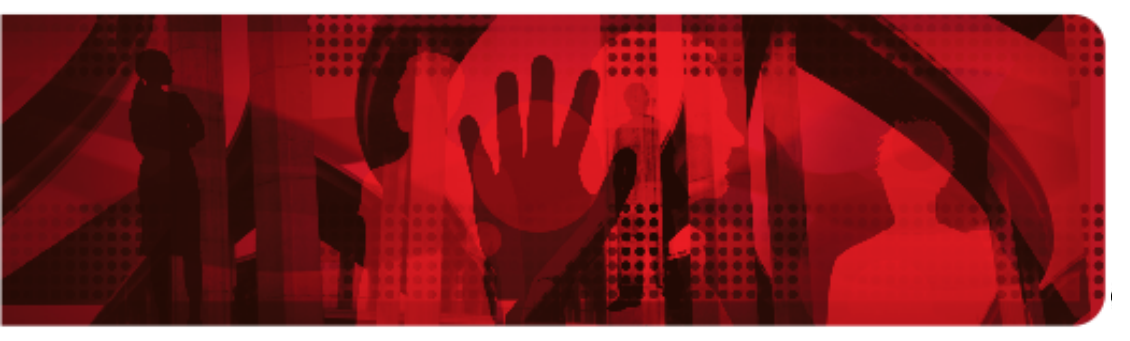

**Red Hat Reference Architecture Series** 

# **Deploying Sahara (Analytics-as-a-Service)**

**on Red Hat Enterprise Linux OpenStack Platform 5 [Technology Preview]**

**Jacob Liberman, Principal Software Engineer RHCE**

**Version 1.0 October 2014**

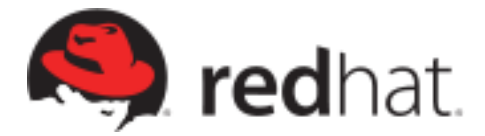

100 East Davie Street Raleigh NC 27601 USA Phone: +1 919 754 3700 Phone: 888 733 4281 Fax: +1 919 754 3701 PO Box 13588 Research Triangle Park NC 27709 USA

Linux is a registered trademark of Linus Torvalds. Red Hat, Red Hat Enterprise Linux and the Red Hat "Shadowman" logo are registered trademarks of Red Hat, Inc. in the United States and other countries.

Hadoop and the Hadoop elephant logo are trademarks of the Apache Software Foundation.

OpenStack is a trademark of the OpenStack Foundation.

BladeCenter is a trademark of IBM.

PowerEdge is a trademark of Dell, Inc.

Intel, the Intel logo and Xeon are registered trademarks of Intel Corporation or its subsidiaries in the United States and other countries.

All other trademarks referenced herein are the property of their respective owners.

© 2014 by Red Hat, Inc. This material may be distributed only subject to the terms and conditions set forth in the Open Publication License, V1.0 or later (the latest version is presently available at [http://www.opencontent.org/openpub/\)](http://www.opencontent.org/openpub/).

The information contained herein is subject to change without notice. Red Hat, Inc. shall not be liable for technical or editorial errors or omissions contained herein.

Distribution of modified versions of this document is prohibited without the explicit permission of Red Hat Inc.

Distribution of this work or derivative of this work in any standard (paper) book form for commercial purposes is prohibited unless prior permission is obtained from Red Hat Inc.

The GPG fingerprint of the [security@redhat.com](mailto:security@redhat.com) key is: CA 20 86 86 2B D6 9D FC 65 F6 EC C4 21 91 80 CD DB 42 A6 0E

Send feedback to [refarch-feedback@redhat.com](mailto:refarch-feedback@redhat.com?subject=Feedback%20on%20Template%20and%20Style%20Guide)

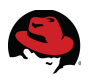

#### **Comments and Feedback**

In the spirit of open source, we invite anyone to provide feedback and comments on any reference architectures. Although we review our papers internally, sometimes issues or typographical errors are encountered. Feedback allows us to not only improve the quality of the papers we produce, but allows the reader to provide their thoughts on potential improvements and topic expansion to the papers.

Feedback on the papers can be provided by emailing [refarch-feedback@redhat.com.](mailto:refarch-feedback@redhat.com?subject=Deploying%20Sahara%20on%20RHEL%20OSP%205) Please refer to the title within the email.

#### **Staying In Touch**

Join us on some of the popular social media sites where we keep our audience informed on new reference architectures as well as offer related information on things we find interesting.

**Like us on Facebook:**

<https://www.facebook.com/rhrefarch>

**Follow us on Twitter:**

<https://twitter.com/RedHatRefArch>

**Plus us on Google+:**

<https://plus.google.com/u/0/b/114152126783830728030/>

**NOTE:** Sahara is a TECHNOLOGY PREVIEW in OpenStack Platform 5. More information on technology preview features can be found here: **<https://access.redhat.com/solutions/21101>**

#### **Table of Contents**

- [1 Executive Summary 1](#page-6-0)
- [2 Introduction 2](#page-7-0)

#### [3 Architecture Overview 3](#page-8-2)

- [3.1 OpenStack Sahara 3](#page-8-1)
- [3.2 Solution Overview 3](#page-8-0)
- [3.3 Software Component Overview 4](#page-9-2)
	- [3.3.1 Red Hat Enterprise Linux 7 4](#page-9-1)
	- [3.3.2 Apache Hadoop 4](#page-9-0)
		- [3.3.2.1 Hadoop Common 5](#page-10-6)
		- [3.3.2.2 Hadoop Distributed File System \(HDFS\) 5](#page-10-5)
		- [3.3.2.3 Hadoop YARN 5](#page-10-4)
		- [3.3.2.4 Hadoop MapReduce 5](#page-10-3)
		- [3.3.2.5 Apache Oozie 5](#page-10-2)
		- [3.3.2.6 Apache Pig 5](#page-10-1)
	- [3.3.3 RHEL OpenStack Platform 5 5](#page-10-0)
	- [3.3.4 Identity Service \("Keystone"\) 6](#page-11-5)
	- [3.3.5 Image Service \("Glance"\) 6](#page-11-4)
	- [3.3.6 Compute Service \("Nova"\) 6](#page-11-3)
	- [3.3.7 Network Service \("Neutron"\) 6](#page-11-2)
	- [3.3.8 Object Storage Service \("Swift"\) 6](#page-11-1)
	- [3.3.9 Dashboard Service \("Horizon"\) 6](#page-11-0)
- [3.4 Server Roles 7](#page-12-6)
	- [3.4.1 Cloud Controller 7](#page-12-5)
	- [3.4.2 Compute Node 7](#page-12-4)
	- [3.4.3 Network Node 7](#page-12-3)
	- [3.4.4 Swift Servers 7](#page-12-2)
		- [3.4.4.1 Swift Proxy Server 7](#page-12-1)
	- [3.4.4.2 Swift Storage Server 7](#page-12-0)
- [3.5 Network Names 8](#page-13-1)
- [3.6 Conceptual Diagram of the Solution Stack 8](#page-13-0)
- [3.7 Sahara Terminology 9](#page-14-2)
- [3.8 Submitting Sahara Jobs 9](#page-14-1)
	- [3.8.1 Sahara Workflow 9](#page-14-0)

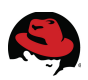

[3.8.2 Submitting Sahara Jobs 10](#page-15-0)

- [4 Configuration Details 11](#page-16-2)
	- [4.1 Environment 11](#page-16-1)
		- [4.1.1 Service Placement 11](#page-16-0)
		- [4.1.2 Network Topology 12](#page-17-0)
		- [4.1.3 Network Addresses 14](#page-19-0)
	- [4.2 Software Configuration 15](#page-20-2)
		- [4.2.1 Required Channels 15](#page-20-1)
	- [4.2.2 Software Versions 15](#page-20-0)
	- [4.3 Security Details 17](#page-22-1)
		- [4.3.1 Firewall Configuration 17](#page-22-0)
		- [4.3.2 SELinux Configuration 18](#page-23-2)
	- [4.4 Hardware Details 18](#page-23-1)
		- [4.4.1 Server Hardware Configuration 18](#page-23-0)
		- [4.4.2 Network Hardware 19](#page-24-0)
- [5 Implementing Sahara on OpenStack 20](#page-25-2)
	- [5.1 Prepare the Hosts 20](#page-25-1)
	- [5.2 Deploy OpenStack 20](#page-25-0)
	- [5.3 Prepare the Environment 21](#page-26-0)
	- [5.4 Install Sahara 30](#page-35-0)
	- [5.4.1 Configure the Sahara Dashboard plugin 33](#page-38-0)
	- [5.5 Configure Sahara 35](#page-40-1)
	- [5.6 Import Glance Images for Hadoop 35](#page-40-0)
	- [5.7 Define Templates 37](#page-42-1)
		- [5.7.1 Define Master Group Template 37](#page-42-0)
		- [5.7.2 Define the Worker Group Template 38](#page-43-0)
	- [5.7.3 Define Cluster Templates 39](#page-44-0)
	- [5.8 Launch a Cluster via the Command Line 41](#page-46-0)
- [6 Validate and Test Sahara 44](#page-49-1)
	- [6.1 Explore the Cluster 44](#page-49-0)
	- [6.2 Run a Test Hadoop Job from the Command Line 47](#page-52-0)
	- [6.3 Run a Test EDP Job Through Sahara 49](#page-54-0)

[7 Conclusion 56](#page-61-0)

[Appendix A: References 57](#page-62-0)

[Appendix B: Revision History 58](#page-63-0)

[Appendix C: Host Group YAML Output 59](#page-64-1)

[C.1 Cloud Controller 59](#page-64-0)

[C.2 Neutron Networker 61](#page-66-0)

[C.3 Compute Node 62](#page-67-0)

[C.4 Swift Storage Server 63](#page-68-0)

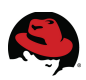

## <span id="page-6-0"></span>**1 Executive Summary**

Data analytics and data science are complicated endeavors requiring specialized tools and knowledge. Managing the tools necessary to perform analysis or experiments should be a trivial activity. However, data scientists lose valuable work cycles configuring their software ecosystem and waiting for time on a shared cluster. The Sahara project provides a simple means to provision Hadoop clusters in an OpenStack cloud infrastructure. It enables data processing on OpenStack and aims to eliminate tool management. Sahara saves data scientists valuable time in two ways. First, Sahara's cluster images reduce software management overhead because they are pre-configured with the required software and libraries. Second, OpenStack users can create virtual clusters to develop and test their applications as needed. Sahara improves time to solution by reducing scheduling conflicts on production clusters.

This reference architecture describes how to install and configure Sahara on Red Hat Enterprise Linux OpenStack Platform 5. It also shares deployment best practices for optimizing data processing tools such as Hadoop. The configuration and deployment steps described in this document focus on a single user to small group use case. Users have the ability to spin up a cluster from a predefined template which reads input from and writes output to Swift for long term storage. The cluster remains active for the duration of the activity. Additional clusters can be launched from the same template as needed.

Considerations for running a production cluster provisioned by Sahara are covered in a subsequent document.

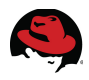

### <span id="page-7-0"></span>**2 Introduction**

The Sahara project provides a scalable data processing stack and associated management technologies for OpenStack. Apache Hadoop is an industry standard MapReduce implementation. Sahara users can easily provision and manage Hadoop clusters on OpenStack. This allows Hadoop users to leverage the favorable economics of scale-out computing while at the same time reducing the complexity of cluster installation and management. Sahara is designed as an OpenStack component.

Sahara's key features include:

- Self-service cluster deployment
- A template-based framework for defining and managing clusters
- Support for various job types including MapReduce, Hive, Pig
- Support for various data sources including Swift and HDFS
- Integration with OpenStack services and management tools

This paper describes how to deploy Sahara on Red Hat Enterprise Linux OpenStack Platform (RHEL OSP) 5. It includes a description of Sahara's core components, a conceptual overview of how Sahara fits into the OpenStack software ecosystem, and complete steps for installing Sahara.

**NOTE:** RHEL OSP 5 is based on the OpenStack Icehouse release. Sahara is available in Icehouse as a TECHNOLOGY PREVIEW. Sahara is expected to be fully integrated into RHEL OSP 6 based on the OpenStack Juno release. More information on technology preview features can be found here: **<https://access.redhat.com/solutions/21101>**

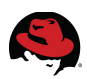

## <span id="page-8-2"></span>**3 Architecture Overview**

This section describes the reference architecture both physically and conceptually. It also defines terms as they are used in the rest of the document.

### <span id="page-8-1"></span>*3.1 OpenStack Sahara*

The Sahara project provides users with a simple means to define and provision Hadoop clusters within OpenStack. It is designed as an OpenStack component and managed through a REST API. Sahara supports several Hadoop distributions and versions and integrates with vendor-specific management tools.

#### <span id="page-8-0"></span>*3.2 Solution Overview*

This section introduces Sahara and summarizes how it interacts with OpenStack. **[Graphic](#page-8-3) [3.2.1: Sahara Conceptual Layout](#page-8-3)** depicts the relationships between services.

<span id="page-8-3"></span>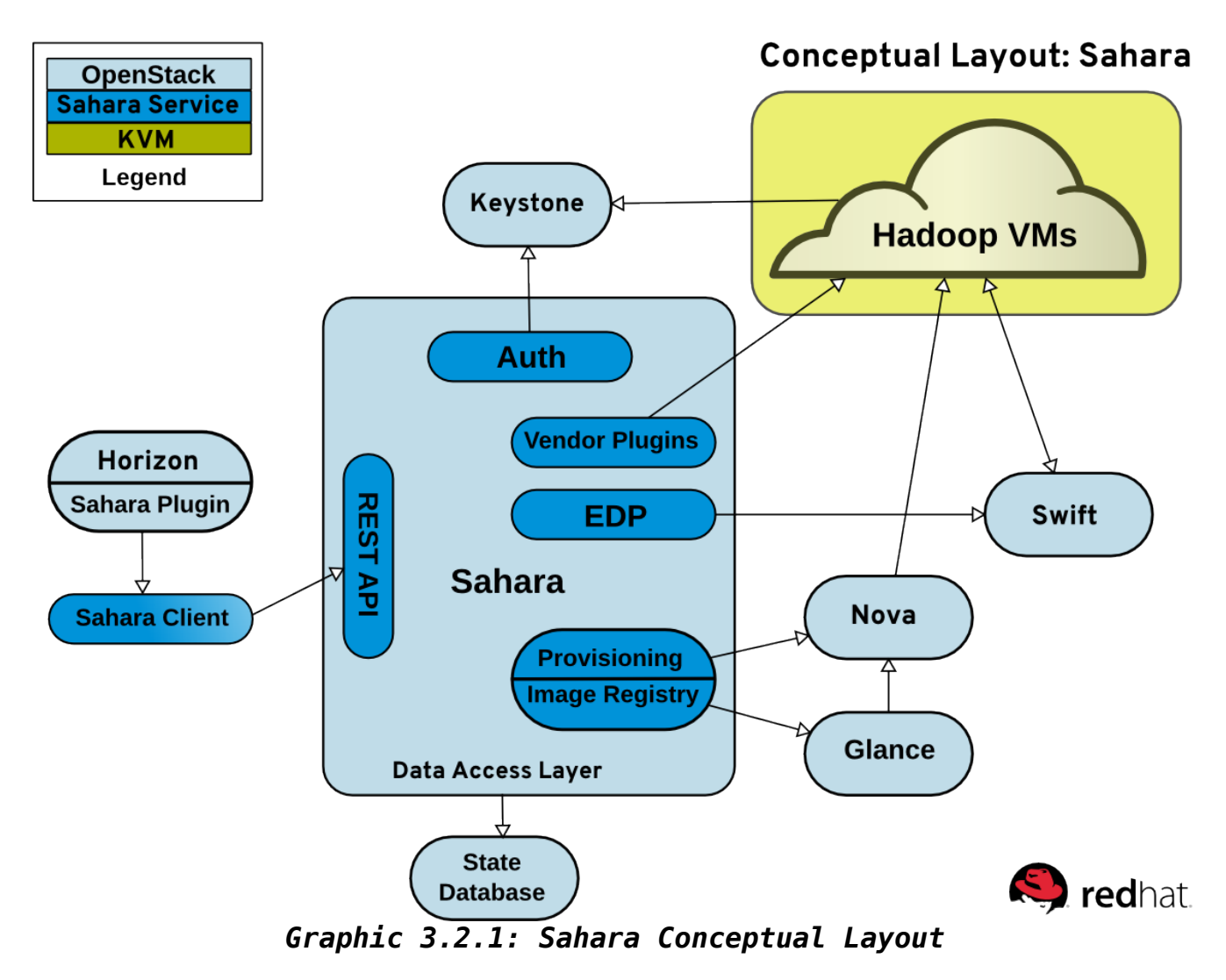

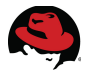

- **Auth** -- The Sahara auth component is responsible for client authentication and authorization. It communicates with Keystone as a service endpoint.
- **Data Access Layer** The Data Access Layer stores persistent models in an internal database.
- **EDP** The Elastic Data Processing (EDP) component schedules and manages Hadoop jobs on clusters provisioned by Sahara. The EDP component can use Swift as an input and/or output data store for Hadoop jobs.
- **Image Registry** Image requirements for Sahara clusters depend on the Hadoop version and plugin. The Image Registry service interacts with Glance to ensure images meet the user's requirements when a cluster is formed.
- **Provisioning Engine** The Sahara provisioning agent communicates with Nova, Neutron, Heat, Cinder and Glance to instantiate virtual machines and storage for Hadoop clusters.
- **REST API** The Sahara REST API exposes Sahara functionality via REST to management tools such as the Python Sahara client.
- **Sahara Client** -- Sahara has a Python client similar to other OpenStack components.
- **Sahara Dashboard plugin** The Sahara plugin allows users to manage Sahara via the web-based OpenStack Dashboard.
- **Vendor Plugins** These are pluggable mechanisms responsible for configuring and launching Hadoop on provisioned virtual machines.

Refer to **[OpenStack Sahara documentation](http://docs.openstack.org/developer/sahara/architecture.html)** for more information regarding Sahara architecture.

#### <span id="page-9-2"></span>*3.3 Software Component Overview*

This section describes the software components used to develop this reference architecture.

#### <span id="page-9-1"></span>**3.3.1 Red Hat Enterprise Linux 7**

Red Hat Enterprise Linux (RHEL) 7 is the base operating system used in this reference architecture. All servers run RHEL 7, the latest major release of Red Hat's flagship platform. RHEL 7 provides a stable code base for bare metal servers, virtual machines, Infrastructureas-a-Service (IaaS), and Platform-as-a-Service (PaaS) across the enterprise data center.

#### <span id="page-9-0"></span>**3.3.2 Apache Hadoop**

The Apache Hadoop software library is a framework allowing the distributed processing of large data sets across clusters of computers using simple programming models. It is designed to be scalable to thousands of machines. The Hadoop core modules and related projects mentioned in this reference architecture are described below.

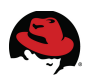

#### <span id="page-10-6"></span>**3.3.2.1 Hadoop Common**

The common utilities that support other Hadoop modules.

#### <span id="page-10-5"></span>**3.3.2.2 Hadoop Distributed File System (HDFS)**

A fault-tolerant and scalable distributed file system. HDFS provides streaming access for large data sets. Data replication schemes and error detection ensure quick recovery from hardware failure.

#### <span id="page-10-4"></span>**3.3.2.3 Hadoop YARN**

YARN is a resource manager that acts as a data operating system for Hadoop. YARN allows multiple applications to run natively in Hadoop.

#### <span id="page-10-3"></span>**3.3.2.4 Hadoop MapReduce**

Hadoop MapReduce is a software framework for writing applications that process large amounts of data in parallel on clusters of commodity hardware. MapReduce jobs split input data into chunks that can be operated on independently by map tasks. The output of these jobs are input to reduce tasks that recombine the data to yield a result. MapReduce is a dominant paradigm for large-scale data analysis.

#### <span id="page-10-2"></span>**3.3.2.5 Apache Oozie**

Oozie is a scalable and extensible workflow scheduler system for Hadoop jobs. It is integrated with Hadoop to support several types of jobs including Java, MapReduce and Streaming MapReduce, Pig, and Hive.

#### <span id="page-10-1"></span>**3.3.2.6 Apache Pig**

Pig consists of a high level language for expressing and evaluating large scale data sets. Pig simplifies the tasks of MapReduce parallel programming.

#### <span id="page-10-0"></span>**3.3.3 RHEL OpenStack Platform 5**

OpenStack is open source software for building private and public clouds. Red Hat is an active contributor to the OpenStack code base<sup>[1](#page-10-7)</sup>. RHEL OSP 5 combines the benefits of Red Hat's OpenStack technology, Kernel-based Virtual Machine (KVM), and Red Hat Enterprise Linux. RHEL OSP 5 is based on the ninth OpenStack release code named "Icehouse". RHEL OSP 5 is certified to run on both Red Hat Enterprise Linux 6.5 and 7.

**NOTE:** See the product release notes for more information: **[https://access.redhat.com/documentation/en-](https://access.redhat.com/documentation/en-US/Red_Hat_Enterprise_Linux_OpenStack_Platform/5/html/Release_Notes/)[US/Red\\_Hat\\_Enterprise\\_Linux\\_OpenStack\\_Platform/5/html/Release\\_Notes/](https://access.redhat.com/documentation/en-US/Red_Hat_Enterprise_Linux_OpenStack_Platform/5/html/Release_Notes/)**

<span id="page-10-7"></span><sup>1</sup><http://www.redhat.com/infographics/openstack/>

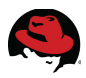

Sahara integrates with the following OpenStack services:

#### <span id="page-11-5"></span>**3.3.4 Identity Service ("Keystone")**

This is the central authentication and authorization mechanism for all OpenStack users and services. Sahara is accessible to other OpenStack services via a Keystone service endpoint. Furthermore, Keystone tenants manage access to Sahara resources including clusters, nodes, and templates.

#### <span id="page-11-4"></span>**3.3.5 Image Service ("Glance")**

This service registers and delivers virtual machine images. Sahara cluster nodes can be installed via pre-built images of vanilla Apache Hadoop or vendor supplied images. Users can interact with the pre-built images via the Sahara API once they are registered with Glance.

#### <span id="page-11-3"></span>**3.3.6 Compute Service ("Nova")**

The Compute service provisions and manages large networks of virtual machines. Sahara leverages the Nova framework to define and build Hadoop clusters via user defined templates. The templates include node and cluster specific information such as the plugin name, Hadoop version, and Nova hardware flavor. Sahara node group templates are passed to Nova along with a Glance image name to instantiate virtual machine nodes. Cluster templates combine the nodes into clusters.

#### <span id="page-11-2"></span>**3.3.7 Network Service ("Neutron")**

The Network service is a scalable API-driven service for managing networks and IP addresses. Neutron gives users self-service control over their network configurations. Sahara plugins define the network access method for cluster nodes. They are accessed most commonly via Neutron floating IP addresses assigned to the instances during creation.

#### <span id="page-11-1"></span>**3.3.8 Object Storage Service ("Swift")**

The Object Storage service provides a fully distributed, API-accessible storage platform that can be integrated into applications or used for backup, archiving, and data retention. Swift data stores can be used within Hadoop data processing jobs after the application of a patch. Sahara automatically sets information about the Swift filesystem implementation, location awareness, and tenant name for authorization. The only information required when launching a Hadoop job with a Swift backend are the username and password to access Swift.

#### <span id="page-11-0"></span>**3.3.9 Dashboard Service ("Horizon")**

The Dashboard service is an extensible web-based application that allows cloud administrators and users to control and provision compute, storage, and networking resources. A Sahara plugin allows administrators to deploy and manage Sahara clusters via the Dashboard.

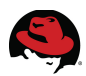

#### <span id="page-12-6"></span>*3.4 Server Roles*

This section defines the various server roles used in this reference architecture.

#### <span id="page-12-5"></span>**3.4.1 Cloud Controller**

Cloud controller is the designation used in this reference architecture for the server that provides the endpoint for REST-based API queries to the majority of the OpenStack services. These include Compute, Image, Identity, Block, Network, and Data processing. Although RHEL OSP allows for multiple, high availability cloud controllers, only one cloud controller is used in this reference architecture.

#### <span id="page-12-4"></span>**3.4.2 Compute Node**

Compute node refers to an OpenStack server that runs a KVM hypervisor. It is responsible for running virtual machine instances. In this reference architecture, Hadoop clusters are instantiated across multiple compute nodes. By default a new instance is spawned on the compute node with the most free memory in a round robin fashion.

#### <span id="page-12-3"></span>**3.4.3 Network Node**

The Network Node provides centralized networking control for all compute nodes and tenants. It runs the various Neutron agents that control L3 networking functionality in the cluster. In this reference architecture, the network agents run on a single dedicated server. It is also possible to run these agents on the cloud controller or multiple network nodes in a clustered fashion.

#### <span id="page-12-2"></span>**3.4.4 Swift Servers**

Understanding the Swift ring is central to understanding the role of a server in the Swift cluster. A Swift ring represents a mapping between the names of entities stored on disk and their physical location. There are separate rings for accounts, containers, and objects. When a component needs to interact with an object, container, or account, it interacts with the appropriate ring to determine the target's location in the cluster.

#### <span id="page-12-1"></span>**3.4.4.1 Swift Proxy Server**

This server ties together the Swift architecture. For each request, the proxy server looks up the location of the account, object, or container in the appropriate Swift ring and routes the request accordingly. In this reference architecture, the cloud controller also acts as the Swift proxy server.

#### <span id="page-12-0"></span>**3.4.4.2 Swift Storage Server**

The Swift storage servers are simple blob storage servers that can store, retrieve, and delete objects stored on local devices. Objects are stored using a path derived from the object's name and a time stamp. In this reference architecture there are three dedicated Swift storage servers. They are configured as three-way replication partners to ensure data coherency.

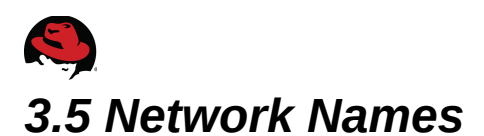

<span id="page-13-1"></span>A typical OpenStack deployment includes several network roles. In some cases the roles overlap across the same physical interfaces or switches. In others each role has a dedicated network interface and switches. This reference architecture uses the following networks:

- **External network** the external network is used to perform system maintenance tasks such as installing software. In a private cloud scenario, users access the cloud infrastructure via the external network.
- 1. **Service network** this network exposes the OpenStack APIs. It also handles interservice communication between the OpenStack services and schedulers.
- 2. **Tenant network** virtual machines communicate over this network within the cloud deployment. The addressing requirements of this network depend on the plugin that is used.
- 3. **Storage Network** this network is dedicated for storage traffic between the Swift servers and the OpenStack servers.

#### <span id="page-13-0"></span>*3.6 Conceptual Diagram of the Solution Stack*

**[Graphic 3.6.1: Service Placement](#page-13-2)** depicts the solution stack including networks, server roles, and service placement. Section **[4](#page-16-2) [Configuration Details](#page-16-2)** shares complete details.

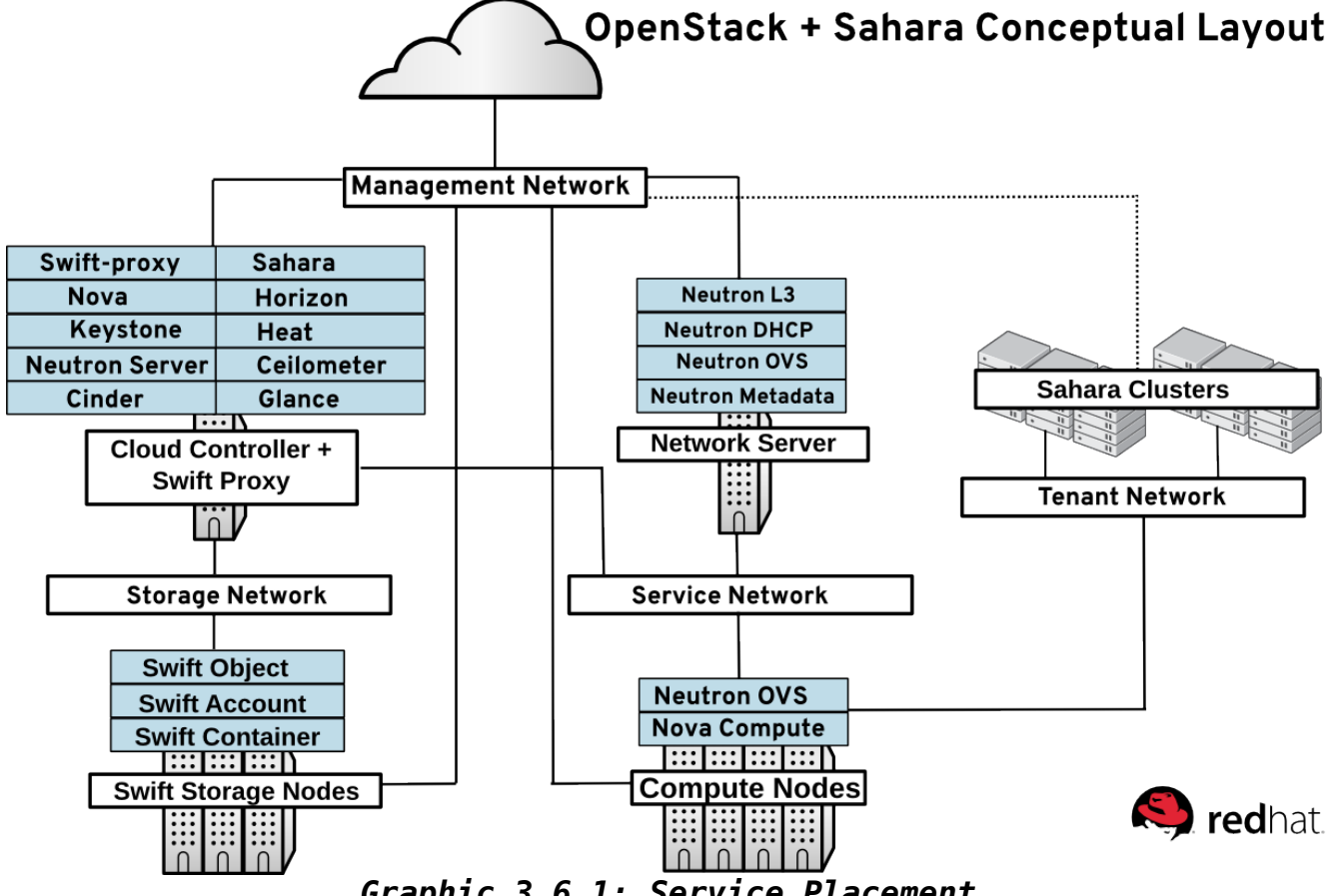

<span id="page-13-2"></span>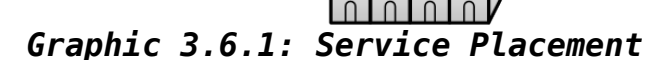

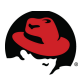

#### <span id="page-14-2"></span>*3.7 Sahara Terminology*

Sahara uses collections of simple objects to define and execute Hadoop jobs. The objects are stored in the Sahara database and can be reused on subsequent jobs. A job consists of:

- 1. At least one executable binary
- 2. Optional supporting libraries
- 3. input data
- 4. output location
- 5. additional configuration values needed to run the job

The job binary object stores a resource locator to a single JAR file or script and the credentials needed to retrieve it. A job refers to the binary when it is launched and all its supporting libraries. The job and job binary are analogous to an instance and an image: multiple jobs can share the same job binary just as multiple instances can be spawned from the same image. The data source objects designate the location of any input or output data required or generated by the job. Sahara supports both Swift and HDFS as data sources.

### <span id="page-14-1"></span>*3.8 Submitting Sahara Jobs*

This section describes the typical workflow for running Sahara jobs. It also describes the typical workflow for a single job.

**NOTE:** More information on these topics can be found in the Sahara documentation: **<http://docs.openstack.org/developer/sahara/userdoc/edp.html>**.

#### <span id="page-14-0"></span>**3.8.1 Sahara Workflow**

A lifecycle of a Sahara job follows a general workflow:

- Define cluster node templates that reference a Hadoop version, an image, and the number and type of Hadoop services to run
- Define a cluster template that references cluster node templates
- Launch a cluster from the cluster template
- Once the cluster is instantiated, create all the job binaries needed to run the job.
- Store the job binaries in the Sahara database or Swift
- Create a job that references the job binaries
- Create an input data source that references the data to be processed
- Create an output data source
- Launch the job to the cluster.

Existing objects simplify the workflow. New jobs can reference existing job binaries and

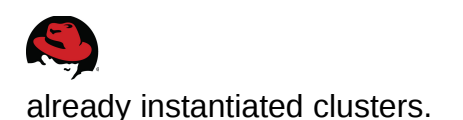

<span id="page-15-0"></span>**3.8.2 Submitting Sahara Jobs**

Hadoop jobs can be submitted to Sahara in several ways:

- 1. The user can login to the cluster and submit jobs interactively through command line interfaces for Hadoop and Oozie
- 2. The user can submit a job to the Oozie server via an Oozie client or the Oozie REST API
- 3. The user can submit a job through the Sahara client or web UI.

The third method highlights several features of using Sahara. First, job binaries and data sources can be combined into reusable templates. Users can re-run the same job multiple times via the template or share it with different users.

Next, jobs submitted through the Sahara EDP workflow can be run on transient clusters. Transient clusters are created specifically for the job and shut down once the job is finished.

Section **[6](#page-49-1) [Validate and Test Sahara](#page-49-1)** demonstrates the first and third job submission methods.

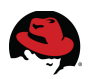

## <span id="page-16-2"></span>**4 Configuration Details**

This section of the paper describes the hardware and software used to configure the reference architecture in the Red Hat Solutions Engineering lab. It includes security details.

### <span id="page-16-1"></span>*4.1 Environment*

The reference architecture environment consists of the components required to build a small Red Hat Enterprise Linux OpenStack Platform cloud infrastructure. It includes small form factor servers for the OpenStack servers and Swift storage servers with more internal storage capacity.

#### <span id="page-16-0"></span>**4.1.1 Service Placement**

**[Table 4.1.1.1: Service Placement](#page-17-1)** lists the service placement for all OpenStack services. The cloud controller runs the majority of services.

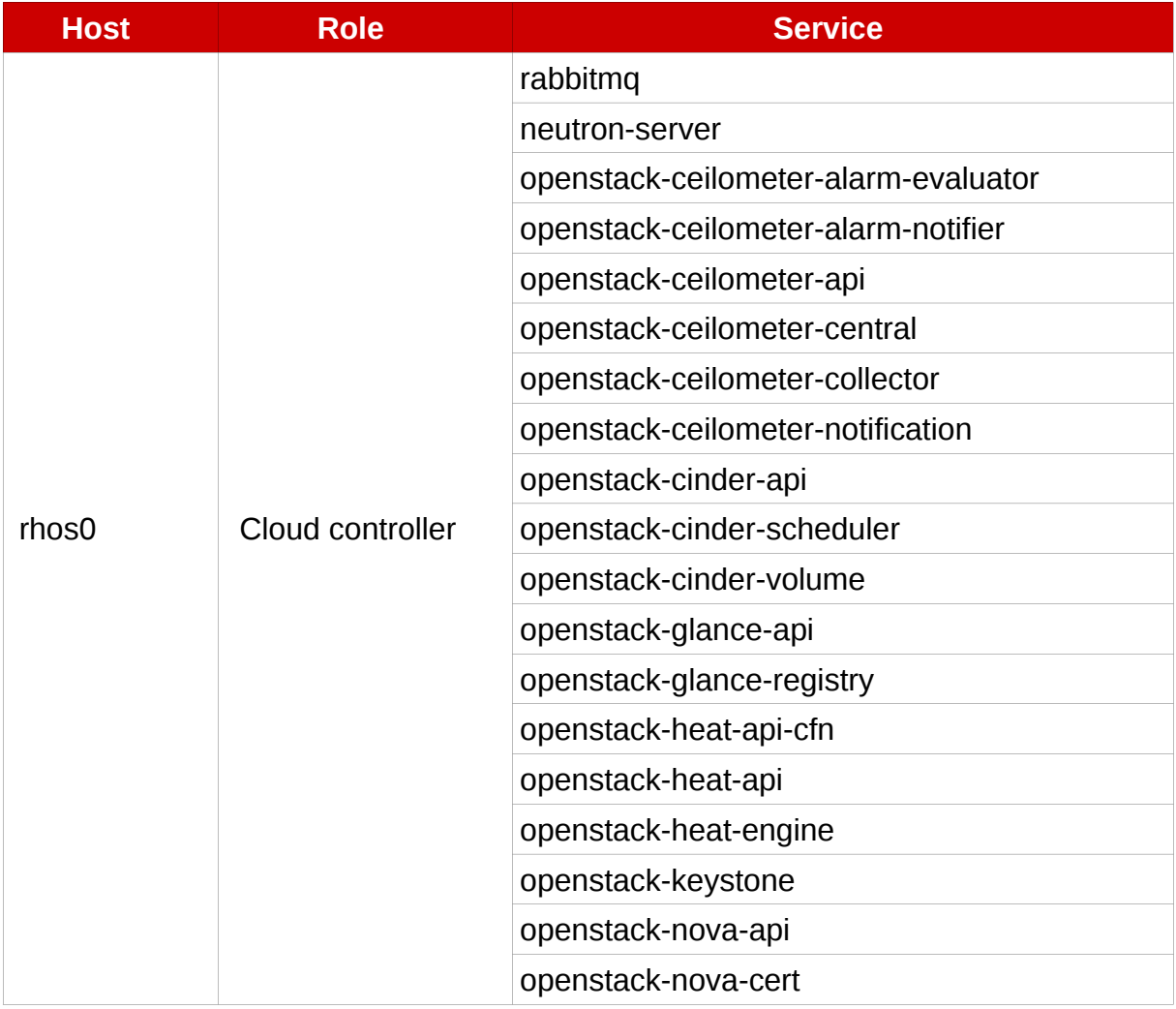

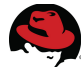

|                     |                | openstack-nova-conductor   |
|---------------------|----------------|----------------------------|
|                     |                | openstack-nova-consoleauth |
|                     |                | openstack-nova-novncproxy  |
|                     |                | openstack-nova-scheduler   |
|                     |                | openstack-sahara-api       |
|                     |                | openstack-swift-proxy      |
|                     |                | neutron-dhcp-agent         |
| rhos1               | Network server | neutron-I3-agent           |
|                     |                | neutron-metadata-agent     |
|                     |                | neutron-openvswitch-agent  |
|                     |                | neutron-ovs-cleanup        |
|                     | Compute nodes  | neutron-openvswitch-agent  |
| $r \text{hos}[2-5]$ |                | neutron-ovs-cleanup        |
|                     |                | openstack-nova-compute     |
|                     | Storage nodes  | swift-account-reaper       |
|                     |                | swift-account-auditor      |
| $r \text{hos}[7-9]$ |                | swift-container-replicator |
|                     |                | swift-container-auditor    |
|                     |                | swift-object-auditor       |
|                     |                | swift-object-updater       |
|                     |                | swift-account-replicator   |
|                     |                | swift-object-replicator    |
|                     |                | swift-container-updater    |
|                     |                |                            |

<span id="page-17-1"></span>*Table 4.1.1.1: Service Placement*

#### <span id="page-17-0"></span>**4.1.2 Network Topology**

**[Graphic 4.1.2.1: Network Topology](#page-18-0)** shows the network topology of this reference architecture.

- All nine servers communicate via the lab network switch on the management network. The management network uses v4 IP addresses in the 10.19.137.0/24 range.
- The tenant network carries communication between virtual machines and softwaredefined networking components. It is the private network over which the instances communicate. In this reference architecture, a network switch connected to 10 GB interfaces on the compute nodes is tagged to VLAN IDs 1000:1010 for tenant communication. They do not have IP addresses.

**NOTE:** The tenant network carries tenant network traffic over tagged VLANs. The interfaces connected to this network are not configured with IPv4 addresses by the OpenStack administrator. Instead, instances and services are allocated addresses within user-created subnets on tenant networks. Network namespaces prevent different users' subnets from conflicting with each other or with the infrastructure's own subnets.

- All Swift storage communication occurs via a second 10Gb storage network switch on the 172.31.0.0/16 network. This network delivers the Object storage service communication and delivery.
- The Service network carries service requests to the service listeners. These include the various schedulers and agents deployed in the OpenStack environment. The service traffic is segmented from the tenant and management traffic. The service network interfaces are assigned v4 IP addresses in the 172.16.2.0/24 range.

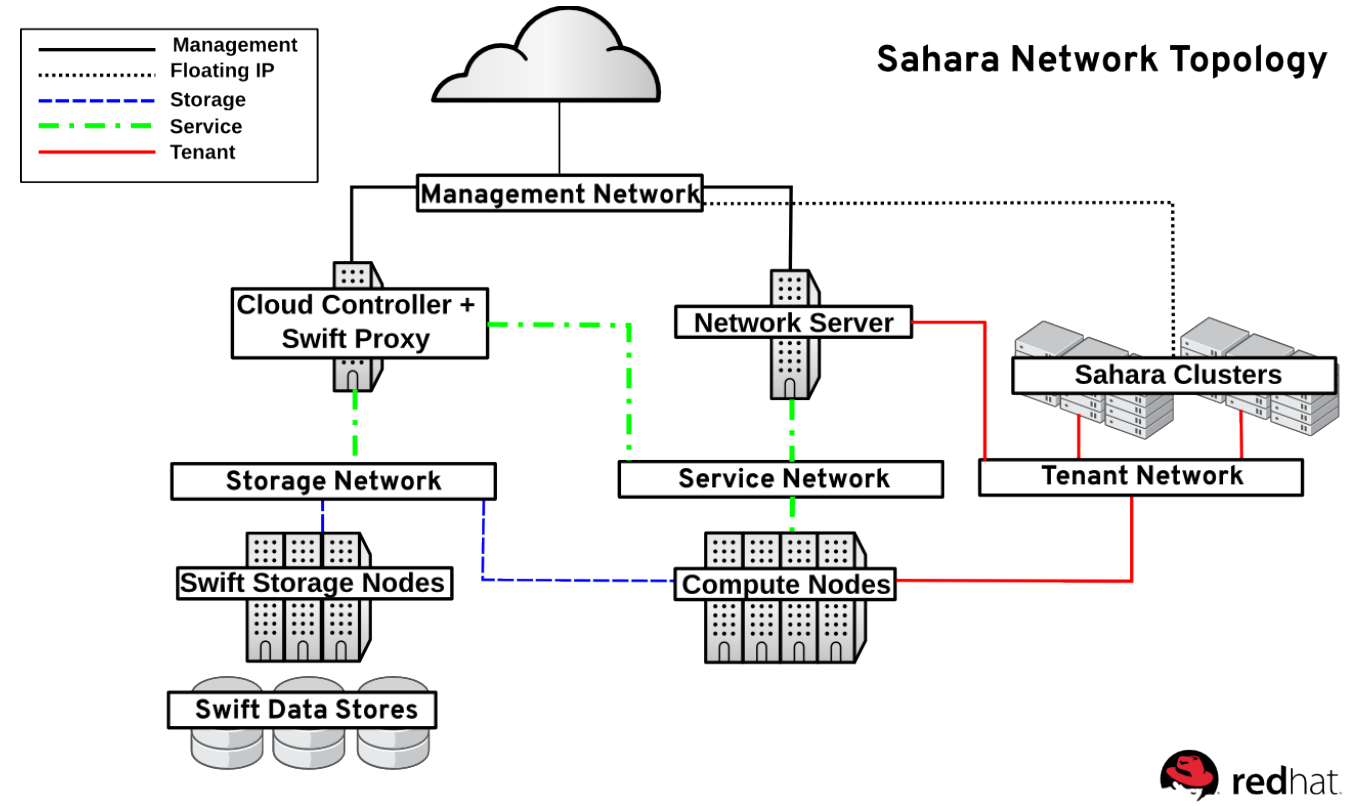

<span id="page-18-0"></span>*Graphic 4.1.2.1: Network Topology*

**NOTE:** This reference architecture uses four physical networks. However it is possible to deploy supported OpenStack solutions with more or fewer networks.

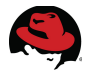

#### <span id="page-19-0"></span>**4.1.3 Network Addresses**

**[Table 4.1.3.1: Host IP Addresses](#page-20-3)** lists the IPv4 Addresses used in this reference architecture by server host name and role. All servers have interfaces on four networks: management, service, tenant, and storage. There are four roles: cloud controller, Neutron networker, Swift storage server, or compute node. A minimum of one cloud controller, one Neutron networker, three Swift storage servers, and one compute node are required to implement this reference architecture. In this example four compute nodes were used.

**NOTE:** The tenant network carries virtual machine and software-defined network device traffic over tagged VLANs. The interfaces connected to this network are not configured with IPv4 addresses by the OpenStack administrator. Instead they act as bridges to software-defined network devices in kernel network name spaces.

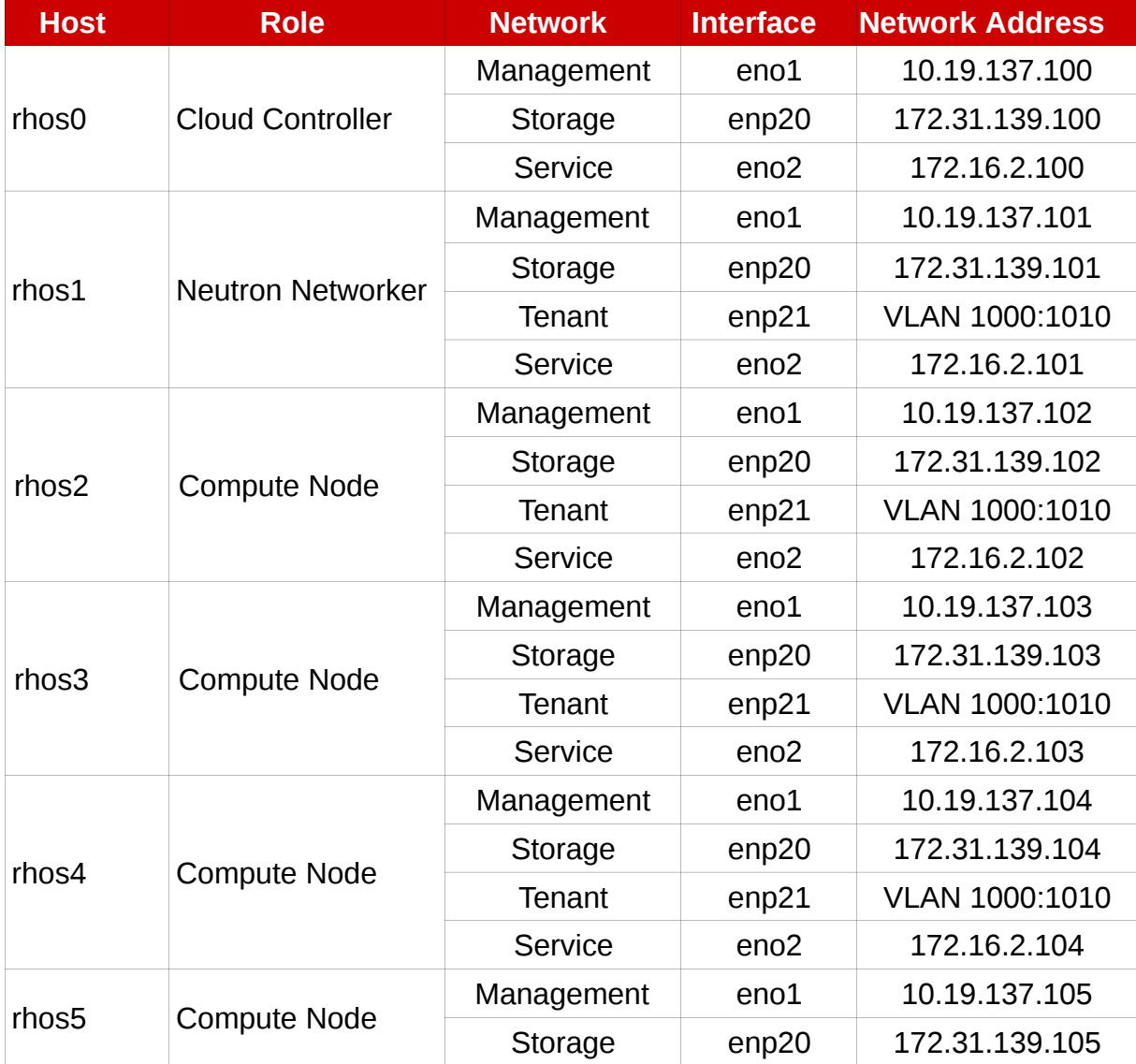

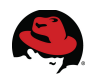

|       |                     | Tenant     | enp21            | VLAN 1000:1010 |
|-------|---------------------|------------|------------------|----------------|
|       |                     | Service    | eno <sub>2</sub> | 172.16.2.105   |
| rhos7 | <b>Compute Node</b> | Management | em1              | 10.19.137.107  |
|       |                     | Storage    | p1p2             | 172.31.139.107 |
| rhos8 | <b>Compute Node</b> | Management | em1              | 10.19.137.108  |
|       |                     | Storage    | p1p2             | 172.31.139.108 |
| rhos9 | <b>Compute Node</b> | Management | em1              | 10.19.137.109  |
|       |                     | Storage    | p1p2             | 172.31.139.109 |

<span id="page-20-3"></span>*Table 4.1.3.1: Host IP Addresses*

#### <span id="page-20-2"></span>*4.2 Software Configuration*

This section of the reference architecture lists the required software revisions. It also lists software configuration details related to security. Customers who use the correct OpenStack and Red Hat Enterprise Linux channels on Red Hat Network (RHN) or Subscription Manager meet the minimum required software versions.

#### <span id="page-20-1"></span>**4.2.1 Required Channels**

Red Hat Enterprise Linux OpenStack Platform is available via the Red Hat Network channels and RHN Certificate Server repositories listed in **[Table 4.2.1.1: Required Channels](#page-20-4)**.

| <b>Channel</b>                   | <b>Source</b>          |
|----------------------------------|------------------------|
| rhel-x86 64-server-6             | <b>RHN Classic</b>     |
| rhel-x86 64-server-6-ost-3       | <b>RHN Classic</b>     |
| rhel-6-server-rpms               | <b>RHN Certificate</b> |
| rhel-6-server-openstack-5.0-rpms | <b>RHN Certificate</b> |
| rhel-6-server-rh-common-rpms     | <b>RHN Certificate</b> |

<span id="page-20-4"></span>*Table 4.2.1.1: Required Channels*

**NOTE:** This reference architecture uses RHN Classic in all examples via a lab satellite server.

#### <span id="page-20-0"></span>**4.2.2 Software Versions**

**[Table 4.2.2.1: Software Versions](#page-22-2)** lists the software versions used to develop this reference architecture.

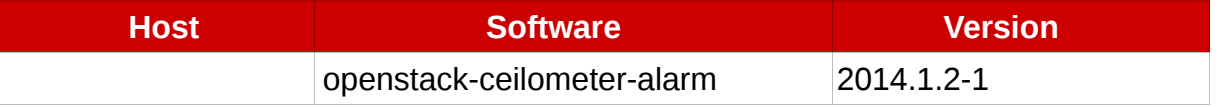

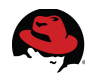

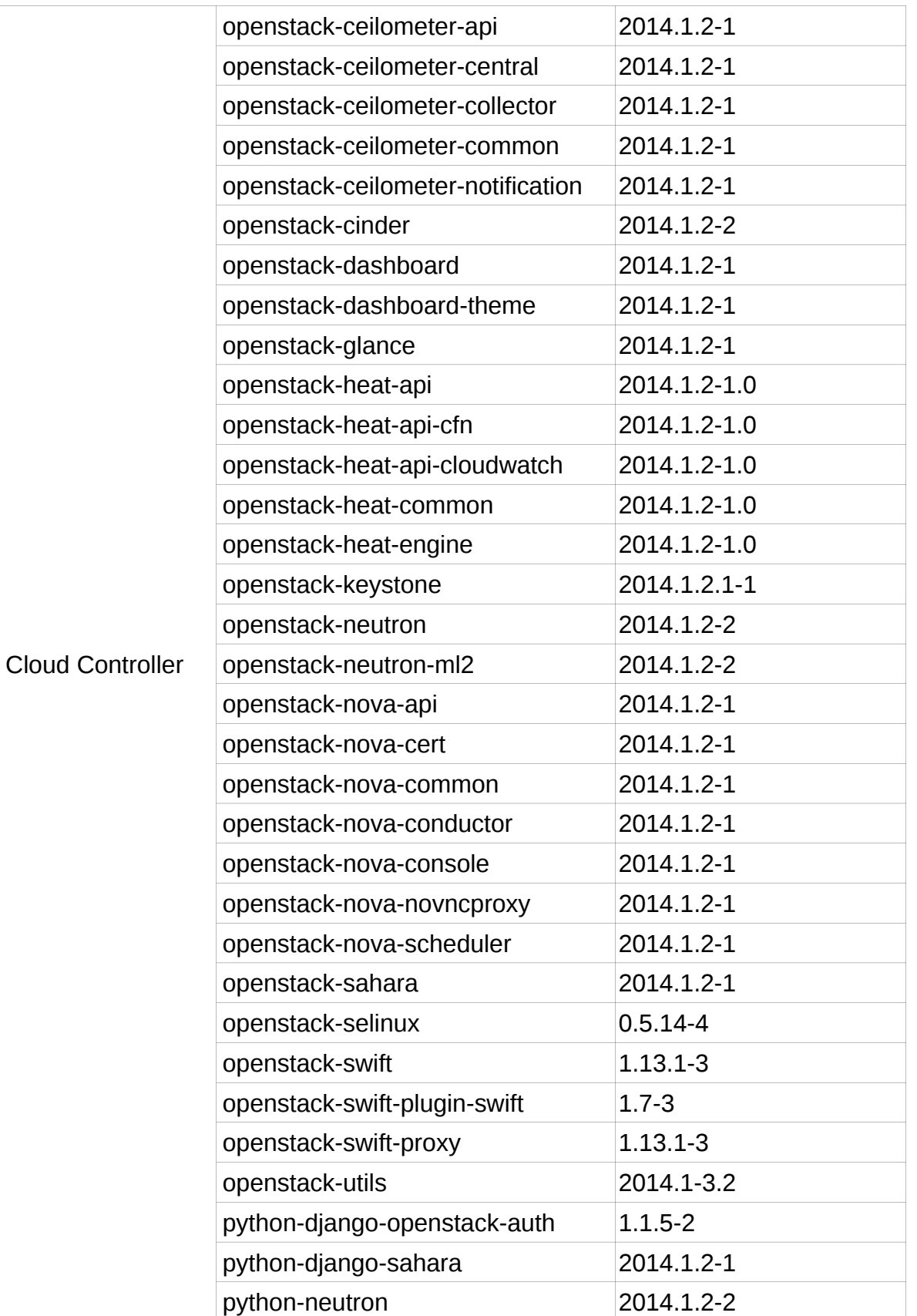

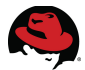

|                          | python-neutronclient           | $2.3.4 - 2$  |
|--------------------------|--------------------------------|--------------|
|                          | python-saharaclient            | $0.7.0 - 3$  |
|                          | python-swiftclient             | $2.1.0 - 2$  |
|                          | redhat-access-plugin-openstack | $5.0.0 - 3$  |
| <b>Compute Node</b>      | openstack-neutron              | 2014.1.2-2   |
|                          | openstack-neutron-openvswitch  | 2014.1.2-2   |
|                          | openstack-nova-common          | 2014.1.2-1   |
|                          | openstack-nova-compute         | 2014.1.2-1   |
|                          | openstack-selinux              | $0.5.14 - 4$ |
|                          | openstack-utils                | 2014.1-3.2   |
|                          | python-neutron                 | 2014.1-3.2   |
|                          | python-neutronclient           | $2.3.4 - 2$  |
|                          | openstack-neutron              | 2014.1.2-2   |
|                          | openstack-neutron-openvswitch  | 2014.1.2-2   |
| <b>Neutron Networker</b> | openstack-selinux              | $0.5.14 - 4$ |
|                          | openstack-utils                | 2014.1-3.2   |
|                          | python-neutron                 | 2014.1-3.2   |
|                          | python-neutronclient           | $2.3.4 - 2$  |
| Swift Storage Server     | openstack-selinux              | $0.5.14 - 4$ |
|                          | openstack-swift                | $0.5.14 - 4$ |
|                          | openstack-swift-account        | $1.13.1 - 3$ |
|                          | openstack-swift-container      | $1.13.1 - 3$ |
|                          | openstack-swift-object         | $1.13.1 - 3$ |
|                          | python-swiftclient             | $2.1.0 - 2$  |

<span id="page-22-2"></span>*Table 4.2.2.1: Software Versions*

#### <span id="page-22-1"></span>*4.3 Security Details*

This section describes the security configuration used in this reference architecture.

#### <span id="page-22-0"></span>**4.3.1 Firewall Configuration**

**[Table 4.3.1.1: Allowed Ports by Role](#page-23-3)** lists the allowed ports by host, and role. Implement these via either **iptables** or **firewalld**.

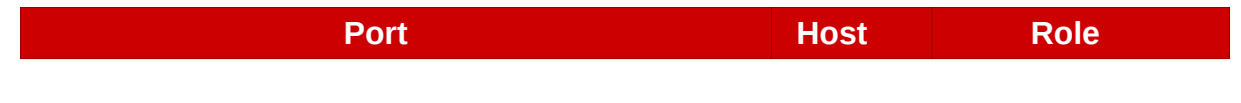

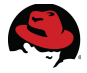

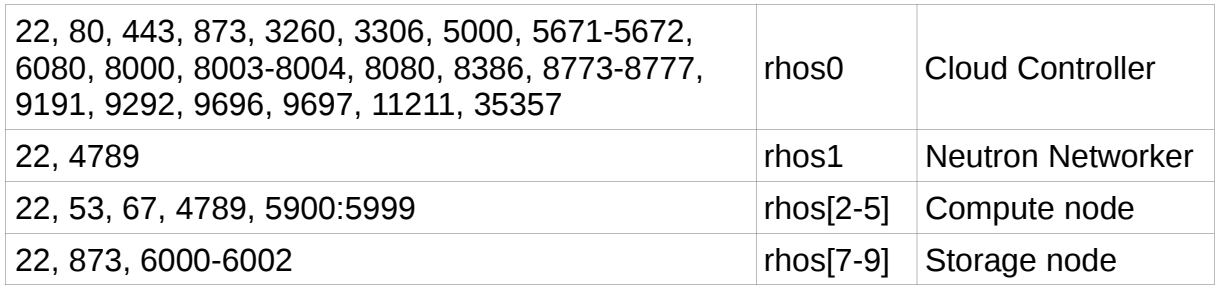

<span id="page-23-3"></span>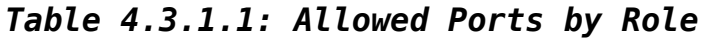

#### <span id="page-23-2"></span>**4.3.2 SELinux Configuration**

Red Hat Enterprise Linux OpenStack Platform supports **SELinux** in **enforcing** mode in Red Hat Enterprise Linux 7. **[Table 4.3.2.1: Supported SELinux Package Versions](#page-23-4)** lists the required packages.

| <b>Package</b>          | <b>Version</b> |
|-------------------------|----------------|
| libselinux              | $2.2.2 - 6$    |
| selinux-policy          | $3.12.1 - 153$ |
| selinux-policy-targeted | $3.12.1 - 153$ |
| openstack-selinux       | $0.5.14 - 4$   |

<span id="page-23-4"></span>*Table 4.3.2.1: Supported SELinux Package Versions*

#### <span id="page-23-1"></span>*4.4 Hardware Details*

#### <span id="page-23-0"></span>**4.4.1 Server Hardware Configuration**

**[Table 4.4.1.1: Server Hardware](#page-24-1)** lists the hardware specifications for the servers used in this reference architecture.

**NOTE:** Red Hat Enterprise Linux OpenStack Platform servers do not require identical hardware. The hardware used in this reference architecture meets the minimum requirements outlined in the OpenStack documentation. The **[Red Hat](https://access.redhat.com/documentation/en-US/Red_Hat_Enterprise_Linux_OpenStack_Platform/5/html-single/Installation_and_Configuration_Guide/index.html) [Enterprise Linux OpenStack Platform 5](https://access.redhat.com/documentation/en-US/Red_Hat_Enterprise_Linux_OpenStack_Platform/5/html-single/Installation_and_Configuration_Guide/index.html)** installation guide contains further details.

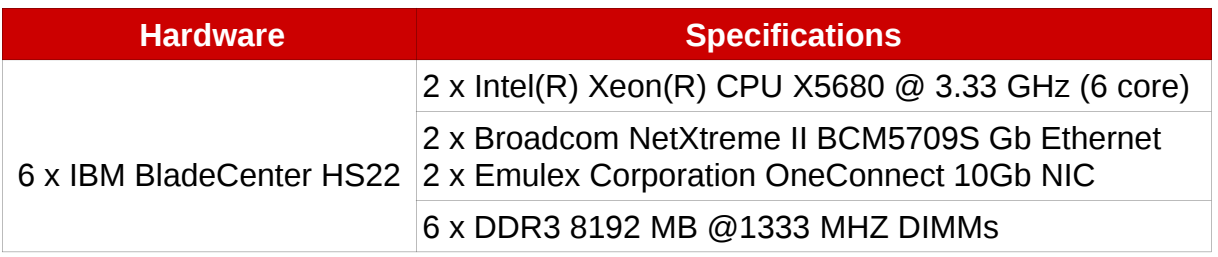

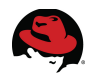

|                         | 2 x 146GB SAS internal disk drives                                                           |
|-------------------------|----------------------------------------------------------------------------------------------|
| 3 x Dell PowerEdge R520 | 2 x Intel(R) Xeon(R) CPU X5650 @ 2.67 GHz (6 core)                                           |
|                         | 2 x Broadcom NetXtreme II BCM5709S Gb Ethernet<br>2 x Emulex Corporation OneConnect 10Gb NIC |
|                         | 6 x DDR3 8192 MB @1333 MHZ DIMMs                                                             |
|                         | 12 x 146GB SAS internal disk drives                                                          |

<span id="page-24-1"></span>*Table 4.4.1.1: Server Hardware*

#### <span id="page-24-0"></span>**4.4.2 Network Hardware**

Each server has up to four interfaces: a management network interface, a private interface for service communication, an interface with tagged VLANs for tenant traffic, and a storage interface.

The management network interfaces and network storage interfaces are connected via an HP Procurve 5400 switch. The network storage interfaces are uplinked through a 10GB switch module to 10 GB ports on the Procurve switch.

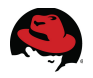

### <span id="page-25-2"></span>**5 Implementing Sahara on OpenStack**

This section describes the process that was followed to stand up Sahara on OpenStack in the Systems Engineering lab.

#### <span id="page-25-1"></span>*5.1 Prepare the Hosts*

Complete the steps described in this section on all servers including the cloud controller, network server, compute nodes, and storage servers.

### <span id="page-25-0"></span>*5.2 Deploy OpenStack*

RHEL OSP 5 supports a number of Puppet-based OpenStack installers. This reference architecture demonstrates Sahara on a small but realistic non-HA OpenStack deployment depicted in **[Graphic 5.2.1: OpenStack Deployment](#page-25-3)**.

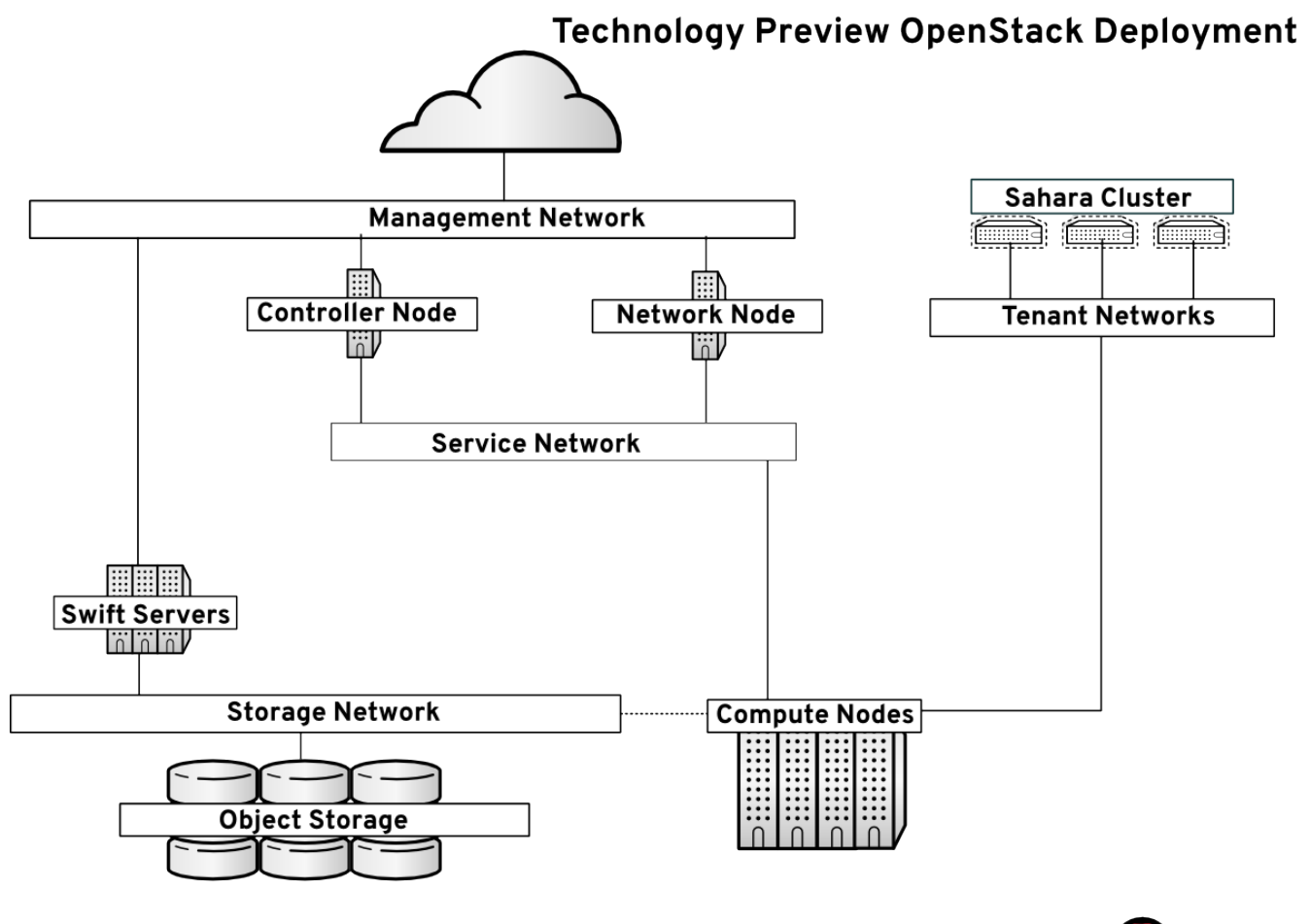

redhat

<span id="page-25-3"></span>*Graphic 5.2.1: OpenStack Deployment*

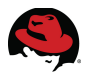

The reference architecture OpenStack deployment can be summarized as follows:

- All servers run Red Hat Enterprise Linux 7 deployed via a Red Hat Network Satellite server.
- All servers run Red Hat Enterprise Linux OpenStack Platform 5, based on the "Icehouse" release configured via Puppet manifests. The Puppet parameters are listed by server role in **[Appendix C: Host Group YAML Output](#page-64-1)**.
- Core OpenStack services configured in this reference architecture include: Keystone, Nova, Horizon, Ceilometer, Heat, Cinder, and Glance.
- Neutron networking is used in this reference architecture with ML2 and Open vSwitch plugins.
- VLAN 1000:1010 are used for tenant networking.
- Swift Object Storage is used for both Glance images and as a Sahara data store. The cloud controller acts as the Swift proxy.
- Each server has four network interfaces and dedicated networks for management, storage, service, and tenant traffic.

**NOTE: [Appendix A: References](#page-62-0)** links to installation documentation for Red Hat Enterprise Linux 7 and Red Hat Enterprise Linux OpenStack Platform 5.

#### *5.3 Prepare the Environment*

<span id="page-26-0"></span>1. On the cloud controller, source the *keystonerc\_admin* file.

```
[root@rhos0 ~]# source /root/keystonerc_admin
```

```
[root@rhos0 ~(openstack_admin)]# env | grep OS_
OS PASSWORD=redhat
OS_AUTH_URL=http://172.16.2.100:35357/v2.0/
OS_USERNAME=admin
OS_TENANT_NAME=admin
```
2. Create an external network in the *services* tenant named *ext\_net* that maps to the physical lab network.

```
[root@rhos0 ~(openstack_admin)]# neutron net-create ext_net \
--router:external=True --provider:network_type flat \
--provider:physical_network physext
```

```
Created a new network:
+---------------------------+--------------------------------------+
| Field | Value | Value | Value | Value | Value | Value | Value | Value | Value | Value | Value | Value | Valu
+---------------------------+--------------------------------------+
| admin state up
```
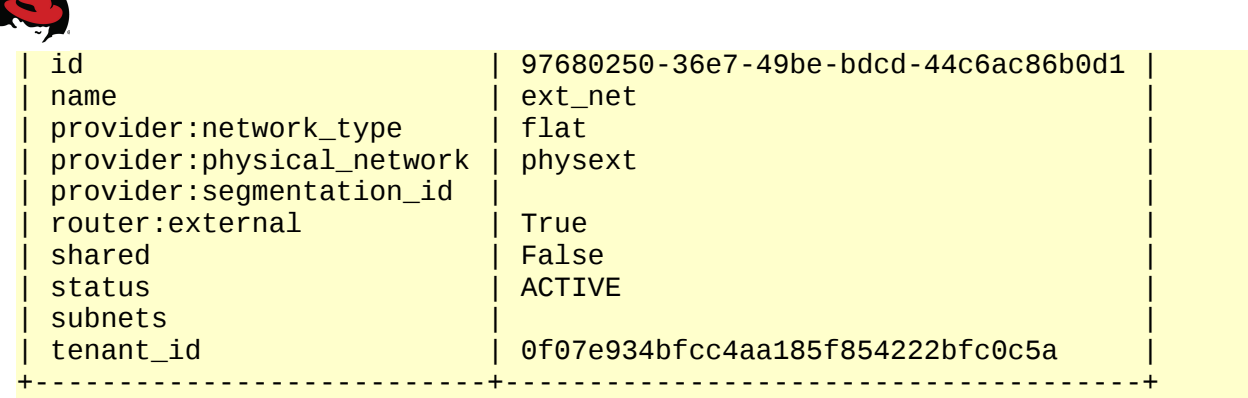

3. Create a subnet named *public* with floating IP addresses and a default gateway.

```
[root@rhos0 ~(openstack_admin)]# neutron subnet-create --name public \
--gateway 10.19.143.254 –-allocation-pool \
start=10.19.137.111,end=10.19.137.119 ext_net 10.19.136.0/21 -- \
--enable_dhcp=False --dns_nameservers list=true 10.19.143.247
```
Created a new subnet:

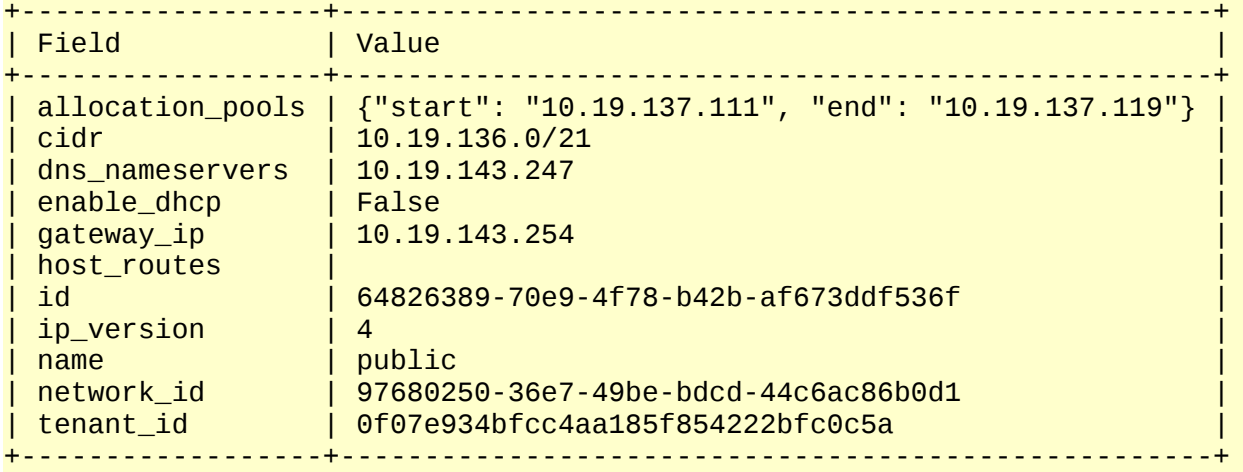

4. Create a tenant and tenant user.

[root@rhos0 ~(openstack\_admin)]# **keystone user-create --name refarch \ --pass refarch**

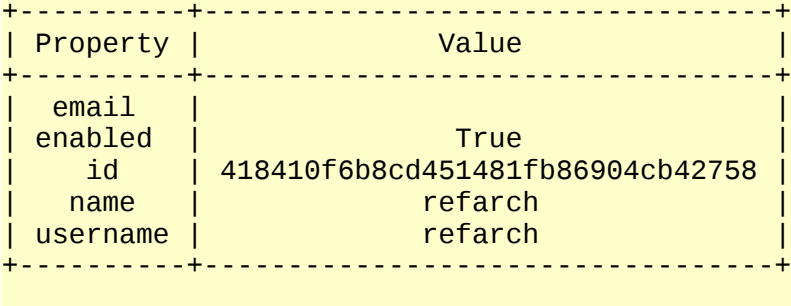

```
[root@rhos0 ~(openstack_admin)]# keystone tenant-create \
--name refarch-tenant
                       +-------------+----------------------------------+
```

```
| Property | Value
```
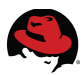

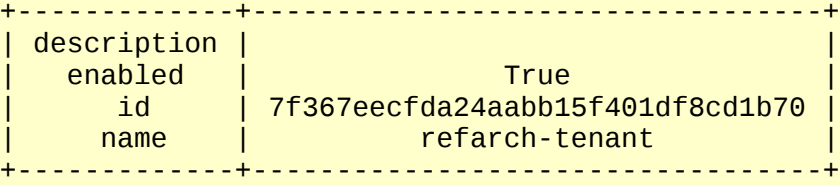

5. Add the *member* role to the tenant user.

[root@rhos0 ~(openstack\_admin)]# **keystone user-role-add --user-id refarch --tenant-id refarch-tenant --role-id \_member\_**

```
[root@rhos0 ~(openstack_admin)]# keystone user-role-list --user-id refarch
--tenant-id refarch-tenant
      +----------------------------------+---------------------------------------+
                | id | name | user_id
            | tenant_id |
+----------------------------------+---------------------------------------+
| 9fe2ff9ee4384b1894a90878d3e92bab | _member_ |
418410f6b8cd451481fb86904cb42758 | 7f367eecfda24aabb15f401df8cd1b70 |
+----------------------------------+---------------------------------------+
```
6. Create a keystonerc file for the tenant user.

```
[root@rhos0 ~(openstack_admin)]# cat /root/keystonerc_refarch << EOF
export OS_USERNAME=refarch
export OS_TENANT_NAME=refarch-tenant
export OS PASSWORD=refarch
export OS_AUTH_URL=http://10.19.137.100:35357/v2.0/
export PS1='[\u@\h \W(refarch_member)]\$ '
EOF
```
7. Switch to *refarch* user.

[root@rhos0 ~(openstack\_admin)]# **source /root/keystonerc\_refarch**

```
[root@rhos0 ~(refarch_member)]# env | grep OS_
OS_PASSWORD=refarch
OS_AUTH_URL=http://10.19.137.100:35357/v2.0/
OS_USERNAME=refarch
OS TENANT NAME=refarch-tenant
```
8. Create a tenant network named *net1* and a subnet named *private*.

[root@rhos0 ~(refarch\_member)]# **neutron net-create net1**

Created a new network:

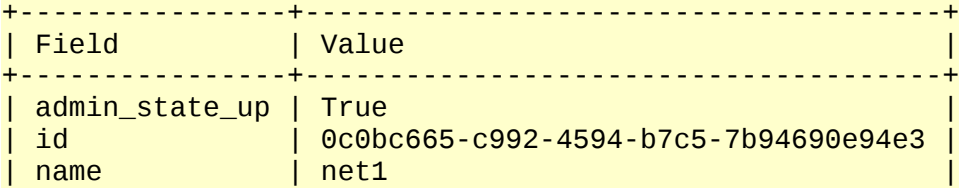

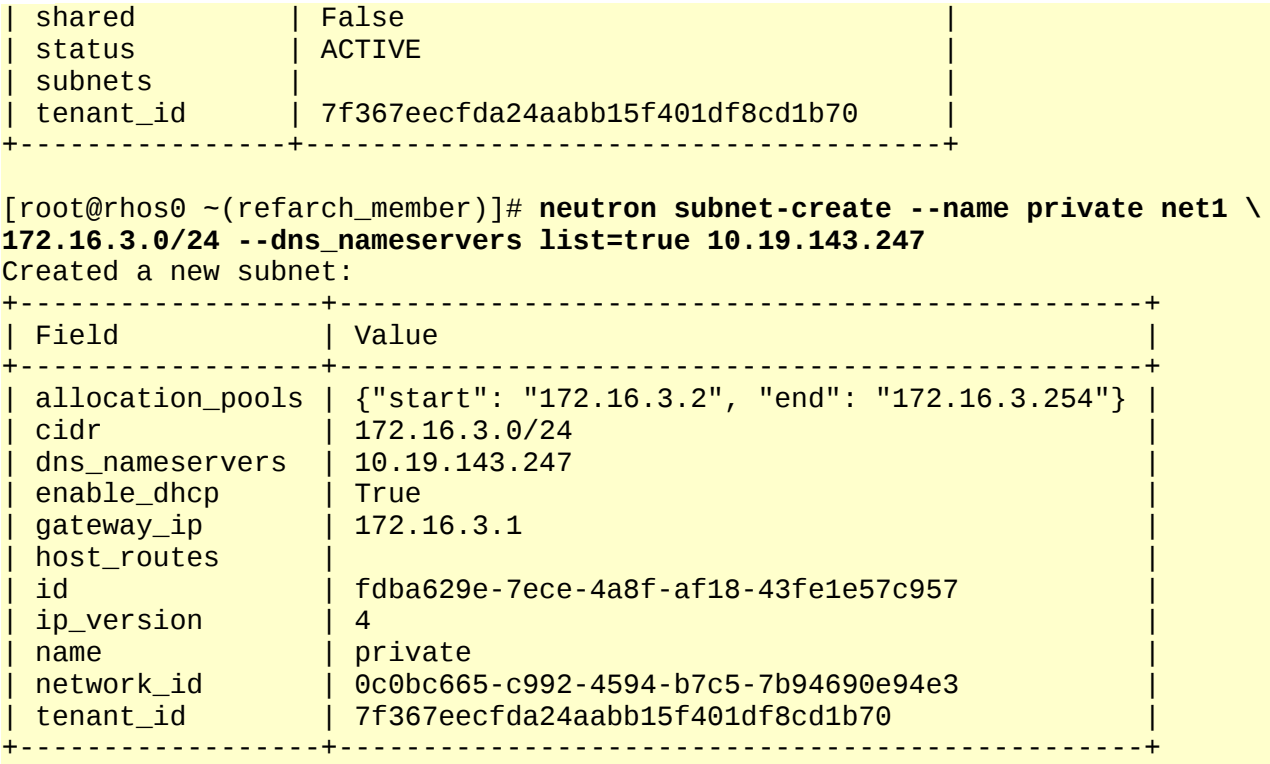

9. View the network and subnet.

[root@rhos0 ~(refarch\_member)]# **neutron net-list**

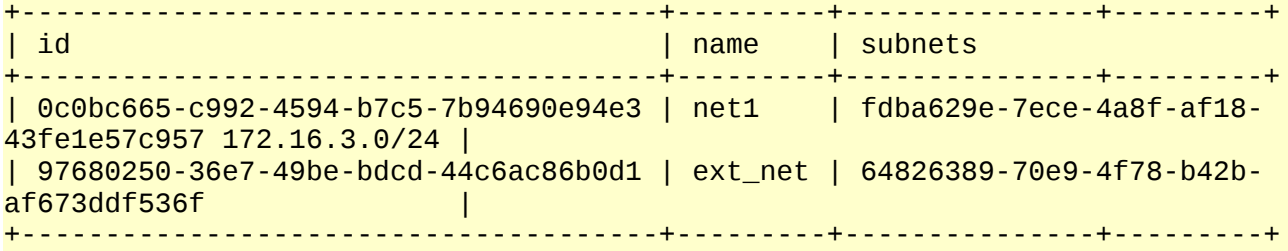

[root@rhos0 ~(refarch\_member)]# **neutron subnet-list**

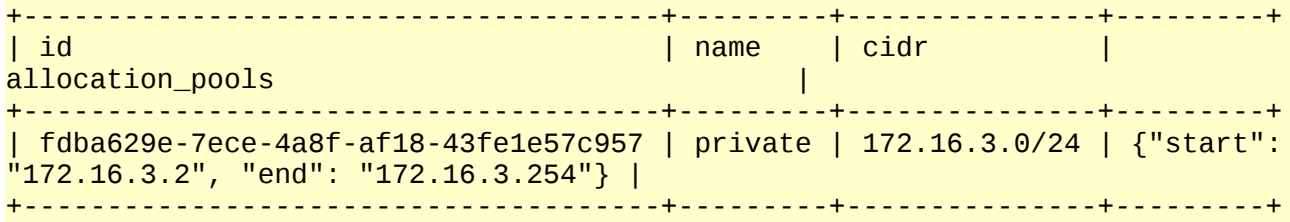

10.Create a router named *route1*.

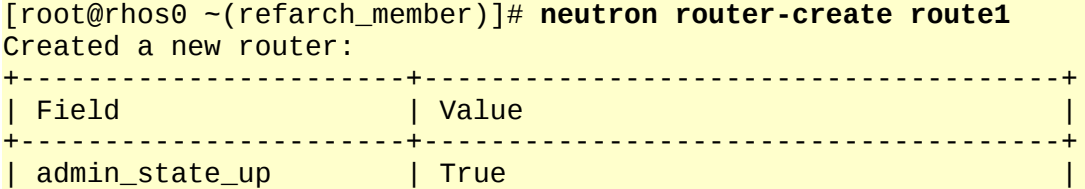

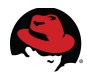

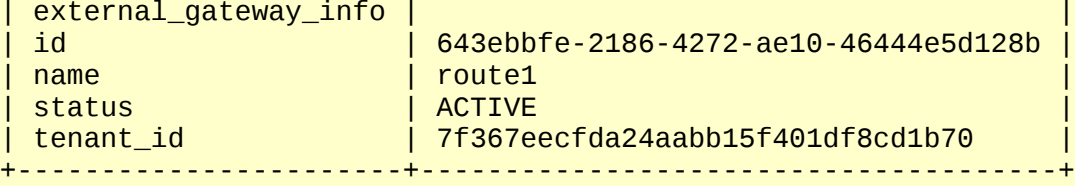

[root@rhos0 ~(refarch\_member)]# **neutron router-show route1**

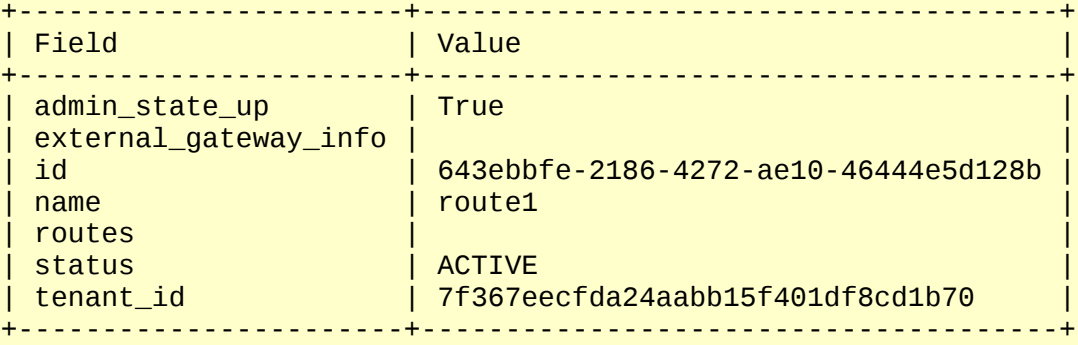

11. Attach the *private* subnet to the router.

```
[root@rhos0 ~(refarch_member)]# subnet_id=$(neutron subnet-list | \
awk ' /172.16.3.0/ { print $2 } ')
```
[root@rhos0 ~(refarch\_member)]# **echo -e "\$subnet\_id"** fdba629e-7ece-4a8f-af18-43fe1e57c957

```
[root@rhos0 ~(refarch_member)]# neutron router-interface-add route1 \
$subnet_id
Added interface 1cc125ca-60d7-4c1e-9076-be988fb008e0 to router route1.
```
12. Create security group rules to allow traffic to instances in this security group. **[Table](#page-23-3) [4.3.1.1: Allowed Ports by Role](#page-23-3)** lists the ports required by OpenStack and Sahara.

```
[root@rhos0 ~(refarch_member)]# default_id=$(neutron security-group-list |
awk ' /default/ { print $2 } ')
```

```
[root@rhos0 ~(refarch_member)]# echo -e "default id: $default_id"
default id: 34ad791b-9708-4f93-822b-a493e12d62ae
```
[root@rhos0 ~(refarch\_member)]# **neutron security-group-rule-create \ --direction ingress --protocol icmp \$default\_id** Created a new security\_group\_rule:

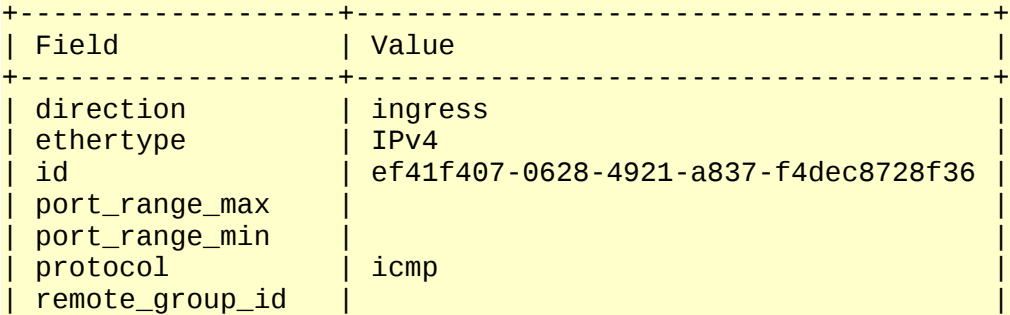

| remote\_ip\_prefix | | | security\_group\_id | 34ad791b-9708-4f93-822b-a493e12d62ae | | tenant\_id | 7f367eecfda24aabb15f401df8cd1b70 | +-------------------+--------------------------------------+ [root@rhos0 ~(refarch\_member)]# **neutron security-group-rule-create \ --direction ingress --protocol tcp --port\_range\_min 22 --port\_range\_max 22 \ \$default\_id** Created a new security\_group\_rule: +-------------------+--------------------------------------+ | Field | Value +-------------------+--------------------------------------+  $\parallel$  direction  $\parallel$ | ethertype | IPv4 | id | 4449ec26-8295-43e4-8ad5-4fb356517621 | | port\_range\_max | 22 | | port\_range\_min | 22 | | protocol | tcp | remote\_group\_id | | | remote\_ip\_prefix | | | security\_group\_id | 34ad791b-9708-4f93-822b-a493e12d62ae | | tenant\_id | 7f367eecfda24aabb15f401df8cd1b70 | +-------------------+--------------------------------------+ [root@rhos0 ~(refarch\_member)]# **neutron security-group-rule-create \ --direction ingress --protocol tcp --port\_range\_min 80 --port\_range\_max 80 \ \$default\_id** Created a new security\_group\_rule: +-------------------+--------------------------------------+ | Field | Value +-------------------+--------------------------------------+ | direction | ingress | | ethertype | IPv4 | | id | da8745d2-d82b-41c4-a7c0-dda4777d5e26 | | port\_range\_max | 80 | | port\_range\_min | protocol | tcp | | remote\_group\_id | | | remote\_ip\_prefix | | | security\_group\_id | 34ad791b-9708-4f93-822b-a493e12d62ae | | tenant\_id | 7f367eecfda24aabb15f401df8cd1b70 | +-------------------+--------------------------------------+ [root@rhos0 ~(refarch\_member)]# **neutron security-group-rule-create \ --direction ingress --protocol tcp --port\_range\_min 873 \ --port\_range\_max 873 \$default\_id** Created a new security\_group\_rule: +-------------------+--------------------------------------+ | Field | Value | Value | International International International International International International

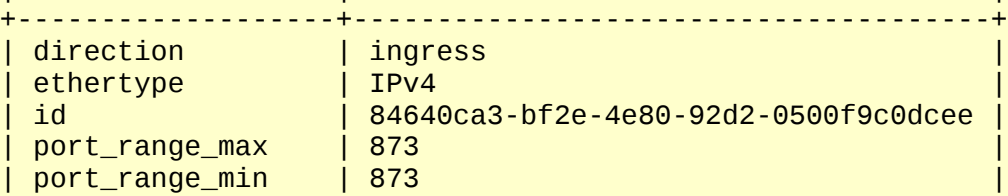

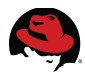

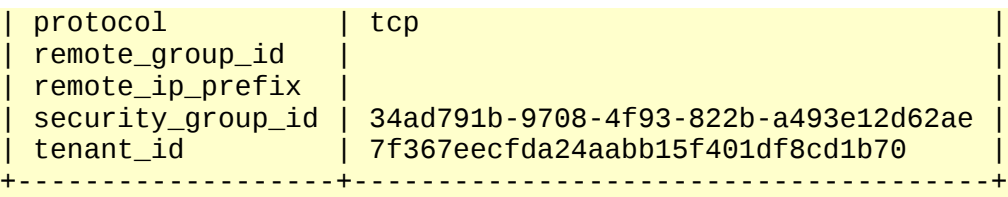

**NOTE:** Command output is shown only for the first few ports and protocols. The remainder are truncated for brevity. Repeat the **neutronsecuritygroup-rule-create** command for all ports.

13.Display the new security group rules.

[root@rhos0 ~(refarch\_member)]# **neutron security-group-show \$default\_id** +--------------------------------------+------+-------------------+--------+ | Field | Value +--------------------------------------+------+-------------------+--------+ | description | default | id | 34ad791b-9708-4f93-822b-a493e12d62ae | name | default | security\_group\_rules | {"remote\_group\_id": null, "direction": "ingress", "remote\_ip\_prefix": null, "protocol": "tcp", "tenant\_id": "7f367eecfda24aabb15f401df8cd1b70", "port\_range\_max": 8442, "security\_group\_id": "34ad791b-9708-4f93-822b-a493e12d62ae", "port\_range\_min": 8040, "ethertype": "IPv4", "id": "02a799f8-a92f-40cb-aa28- 645db67bd0a5"} | | | {"remote\_group\_id": null, "direction": "ingress", "remote\_ip\_prefix": null, "protocol": "tcp", "tenant\_id": "7f367eecfda24aabb15f401df8cd1b70", "port\_range\_max": 10020, "security\_group\_id": "34ad791b-9708-4f93-822b-a493e12d62ae", "port\_range\_min": 10020, "ethertype": "IPv4", "id": "068b07a3-52ea-4c3ea82d-825d7790cedc"} | | | {"remote\_group\_id": null, "direction": "ingress", "remote\_ip\_prefix": null, "protocol": "tcp", "tenant\_id": "7f367eecfda24aabb15f401df8cd1b70", "port\_range\_max": 50030, "security\_group\_id": "34ad791b-9708-4f93-822b-a493e12d62ae", "port\_range\_min": 50030, "ethertype": "IPv4", "id": "141be0ab-28cb-4184- 926d-90e2df294bdc"} | | | {"remote\_group\_id": null, "direction": "ingress", "remote\_ip\_prefix": null, "protocol": "tcp", "tenant\_id": "7f367eecfda24aabb15f401df8cd1b70", "port\_range\_max": 22, "security\_group\_id": "34ad791b-9708-4f93-822b-a493e12d62ae", "port\_range\_min": 22, "ethertype": "IPv4", "id": "4449ec26-8295-43e4-8ad5- 4fb356517621"} | | | {"remote\_group\_id": null, "direction": "ingress", "remote\_ip\_prefix": null, "protocol": "tcp", "tenant\_id": "7f367eecfda24aabb15f401df8cd1b70", "port\_range\_max": 50010, "security\_group\_id": "34ad791b-9708-4f93-822b-a493e12d62ae", "port\_range\_min": 50010, "ethertype": "IPv4", "id": "4f342eb2-e50d-40c6- 8b2a-aacc9624f074"} | | | {"remote\_group\_id": null, "direction": "ingress", "remote\_ip\_prefix": null, "protocol": "tcp", "tenant\_id": "7f367eecfda24aabb15f401df8cd1b70", "port\_range\_max": 50075,

"security\_group\_id": "34ad791b-9708-4f93-822b-a493e12d62ae", "port\_range\_min": 50075, "ethertype": "IPv4", "id": "507b23bd-cb69-437ba9e5-a70f2494d516"} | | | {"remote\_group\_id": null, "direction": "ingress", "remote\_ip\_prefix": null, "protocol": "tcp", "tenant\_id": "7f367eecfda24aabb15f401df8cd1b70", "port\_range\_max": 50070, "security\_group\_id": "34ad791b-9708-4f93-822b-a493e12d62ae", "port\_range\_min": 50070, "ethertype": "IPv4", "id": "51aa45c1-b3be-4243 bd9b-5ec9af81be88"} | | | {"remote\_group\_id": null, "direction": "ingress", "remote\_ip\_prefix": null, "protocol": "tcp", "tenant\_id": "7f367eecfda24aabb15f401df8cd1b70", "port\_range\_max": 8088, "security\_group\_id": "34ad791b-9708-4f93-822b-a493e12d62ae", "port\_range\_min": 8088, "ethertype": "IPv4", "id": "5980bca2-b71b-47d2-aa12- 33ccd5acf0e6"} | | | {"remote\_group\_id": null, "direction": "ingress", "remote\_ip\_prefix": null, "protocol": "tcp", "tenant\_id": "7f367eecfda24aabb15f401df8cd1b70", "port\_range\_max": 50090, "security\_group\_id": "34ad791b-9708-4f93-822b-a493e12d62ae", "port\_range\_min": 50090, "ethertype": "IPv4", "id": "5cb68dc0-5f16-44c1- 83af-6b81d762442d"} | | | {"remote\_group\_id": null, "direction": "egress", "remote\_ip\_prefix": null, "protocol": null, "tenant\_id": "7f367eecfda24aabb15f401df8cd1b70", "port\_range\_max": null, "security\_group\_id": "34ad791b-9708-4f93-822b-a493e12d62ae", "port\_range\_min": null, "ethertype": "IPv6", "id": "625aa91d-f583-427e-b1b3- 7d83fd2db61f"} | | | {"remote\_group\_id": null, "direction": "ingress", "remote\_ip\_prefix": null, "protocol": "tcp", "tenant\_id": "7f367eecfda24aabb15f401df8cd1b70", "port\_range\_max": 8080, "security\_group\_id": "34ad791b-9708-4f93-822b-a493e12d62ae", "port\_range\_min": 8080, "ethertype": "IPv4", "id": "6de68bf0-3dcd-47fc-bbab-88ac9a8b4af9"} | | | {"remote\_group\_id": null, "direction": "ingress", "remote\_ip\_prefix": null, "protocol": "tcp", "tenant\_id": "7f367eecfda24aabb15f401df8cd1b70", "port\_range\_max": 19888, "security\_group\_id": "34ad791b-9708-4f93-822b-a493e12d62ae", "port\_range\_min": 19888, "ethertype": "IPv4", "id": "7753d48a-3849-4c42 aef9-d18f95c08ee5"} | | | {"remote\_group\_id": null, "direction": "ingress", "remote\_ip\_prefix": null, "protocol": "tcp", "tenant\_id": "7f367eecfda24aabb15f401df8cd1b70", "port\_range\_max": 8033, "security\_group\_id": "34ad791b-9708-4f93-822b-a493e12d62ae", "port\_range\_min": 8030, "ethertype": "IPv4", "id": "7def9bf2-9332-492a-bcbfd84ef880fb79"} | | | {"remote\_group\_id": null, "direction": "ingress", "remote\_ip\_prefix": null, "protocol": "tcp", "tenant\_id": "7f367eecfda24aabb15f401df8cd1b70", "port\_range\_max": 8021, "security\_group\_id": "34ad791b-9708-4f93-822b-a493e12d62ae", "port\_range\_min": 8020, "ethertype": "IPv4", "id": "8095eeeb-6fc2-41b7-b947  $aa43b91c69b9"$ | | {"remote\_group\_id": null, "direction": "ingress", "remote\_ip\_prefix": null, "protocol": "tcp", "tenant\_id": "7f367eecfda24aabb15f401df8cd1b70", "port\_range\_max": 6002, "security\_group\_id": "34ad791b-9708-4f93-822b-a493e12d62ae",

"port\_range\_min": 6000, "ethertype": "IPv4", "id": "82afc1a4-0167-4e70-9e1a-13f355fbdb0d"} | | | {"remote\_group\_id": null, "direction": "ingress", "remote\_ip\_prefix": null, "protocol": "tcp", "tenant\_id": "7f367eecfda24aabb15f401df8cd1b70", "port\_range\_max": 873, "security\_group\_id": "34ad791b-9708-4f93-822b-a493e12d62ae", "port\_range\_min": 873, "ethertype": "IPv4", "id": "84640ca3-bf2e-4e80-92d2- 0500f9c0dcee"} | | | {"remote\_group\_id": null, "direction": "ingress", "remote\_ip\_prefix": null, "protocol": "tcp", "tenant\_id": "7f367eecfda24aabb15f401df8cd1b70", "port\_range\_max": 50020, "security\_group\_id": "34ad791b-9708-4f93-822b-a493e12d62ae", "port\_range\_min": 50020, "ethertype": "IPv4", "id": "88fce240-06f2-4a78- 94a0-5b6547594a3a"} | | | {"remote\_group\_id": "34ad791b-9708-4f93-822ba493e12d62ae", "direction": "ingress", "remote\_ip\_prefix": null, "protocol": null, "tenant\_id": "7f367eecfda24aabb15f401df8cd1b70", "port\_range\_max": null, "security\_group\_id": "34ad791b-9708-4f93-822b-a493e12d62ae", "port\_range\_min": null, "ethertype": "IPv6", "id": "9da8fcc4-47dc-46f1-bb1d-15d1bffc60a6"} | | | {"remote\_group\_id": null, "direction": "ingress", "remote\_ip\_prefix": null, "protocol": "tcp", "tenant\_id": "7f367eecfda24aabb15f401df8cd1b70", "port\_range\_max": 11000, "security\_group\_id": "34ad791b-9708-4f93-822b-a493e12d62ae", "port\_range\_min": 11000, "ethertype": "IPv4", "id": "b4994f43-1534-4c49- 94bc-274d68e8ca74"} | | | {"remote\_group\_id": null, "direction": "ingress", "remote\_ip\_prefix": null, "protocol": "tcp", "tenant\_id": "7f367eecfda24aabb15f401df8cd1b70", "port\_range\_max": 50060, "security\_group\_id": "34ad791b-9708-4f93-822b-a493e12d62ae", "port\_range\_min": 50060, "ethertype": "IPv4", "id": "bac001bc-cbb3-4928 bf38-3ac70715fed1"} | | | {"remote\_group\_id": null, "direction": "egress", "remote\_ip\_prefix": null, "protocol": null, "tenant\_id": "7f367eecfda24aabb15f401df8cd1b70", "port\_range\_max": null, "security\_group\_id": "34ad791b-9708-4f93-822b-a493e12d62ae", "port\_range\_min": null, "ethertype": "IPv4", "id": "c7b19bf5-030a-490e-850b-79877f38d06c"} | | | {"remote\_group\_id": "34ad791b-9708-4f93-822ba493e12d62ae", "direction": "ingress", "remote\_ip\_prefix": null, "protocol": null, "tenant\_id": "7f367eecfda24aabb15f401df8cd1b70", "port\_range\_max": null, "security\_group\_id": "34ad791b-9708-4f93-822b-a493e12d62ae", "port\_range\_min": null, "ethertype": "IPv4", "id": "ce2361a1-99b7-460a-9a0d-57f48d5f233a"} | | | {"remote\_group\_id": null, "direction": "ingress", "remote\_ip\_prefix": null, "protocol": "tcp", "tenant\_id": "7f367eecfda24aabb15f401df8cd1b70", "port\_range\_max": 9000, "security\_group\_id": "34ad791b-9708-4f93-822b-a493e12d62ae", "port\_range\_min": 9000, "ethertype": "IPv4", "id": "d7439aab-fa0f-4f57-88b2 b67e36bd8e37"} | | | {"remote\_group\_id": null, "direction": "ingress", "remote\_ip\_prefix": null, "protocol": "tcp", "tenant\_id": "7f367eecfda24aabb15f401df8cd1b70", "port\_range\_max": 80, "security\_group\_id": "34ad791b-9708-4f93-822b-a493e12d62ae", "port\_range\_min": 80, "ethertype": "IPv4", "id": "da8745d2-d82b-41c4-a7c0-

```
dda4777d5e26"} |
| | {"remote_group_id": null, "direction": "ingress",
"remote_ip_prefix": null, "protocol": "icmp", "tenant_id":
"7f367eecfda24aabb15f401df8cd1b70", "port_range_max": null,
"security_group_id": "34ad791b-9708-4f93-822b-a493e12d62ae",
"port_range_min": null, "ethertype": "IPv4", "id": "ef41f407-0628-4921-a837-
f4dec8728f36"} |
| tenant_id | 7f367eecfda24aabb15f401df8cd1b70
+--------------------------------------+------+-------------------+--------+
```
14. Set the external network gateway on the router to the external network.

```
[root@rhos0 ~(refarch_member)]# route_id=$(neutron router-list | awk '
/route1/ { print $2 }')
```

```
[root@rhos0 ~(refarch_member)]# echo -e "route_id: $route_id"
route_id: 643ebbfe-2186-4272-ae10-46444e5d128b
```
[root@rhos0 ~(refarch\_member)]# **ext\_net\_id=\$(neutron net-list | awk ' /ext\_net/ { print \$2 } ')**

```
[root@rhos0 ~(refarch_member)]# echo -e "ext_net_id: $ext_net_id"
ext_net_id: 97680250-36e7-49be-bdcd-44c6ac86b0d1
```

```
[root@rhos0 ~(refarch_member)]# neutron router-gateway-set $route_id
$ext_net_id
Set gateway for router 643ebbfe-2186-4272-ae10-46444e5d128b
```
15.Create a key pair.

```
[root@rhos0 ~(refarch_member)]# nova keypair-add refarchkp >
/root/refarchkp.pem
```
[root@rhos0 ~(refarch\_member)]# **chmod 600 /root/refarchkp.pem**

#### *5.4 Install Sahara*

<span id="page-35-0"></span>1. Open port 8386 for Sahara API communication on the cloud controller.

**NOTE:** This example uses **iptables** due to the underlying Puppet installer. The equivalent **firewalld** command may also be used with Red Hat Enterprise Linux 7.

```
[root@rhos0 ~]# iptables -I INPUT 1 -p tcp --dport 8386 -j ACCEPT
```

```
[root@rhos0 ~]# service iptables save
iptables: Saving firewall rules to /etc/sysconfig/iptables:[ OK ]
```
2. Install the Sahara packages.

[root@rhos0 ~]# **yum install -y -q openstack-sahara python-saharaclient \**

#### **python-django-sahara**

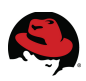

3. Create the Sahara database. In this example the OpenStack state database is used for Sahara. It is possible to use an alternate database.

[root@rhos0 ~]# **mysql -u root --password=redhat -e "CREATE DATABASE sahara;"** [root@rhos0 ~]# **mysql -u root --password=redhat -e "GRANT ALL ON sahara.\* \ TO 'sahara'@'%' IDENTIFIED BY 'saharatest';"** [root@rhos0 ~]# **openstack-config --set /etc/sahara/sahara.conf database \ connection mysql://sahara:saharatest@172.16.2.100/sahara** [root@rhos0 ~]# **sahara-db-manage --config-file /etc/sahara/sahara.conf \ upgrade head** INFO [alembic.migration] Context impl MySQLImpl. INFO [alembic.migration] Will assume non-transactional DDL. INFO [alembic.migration] Running upgrade None -> 001 INFO [alembic.migration] Running upgrade 001 -> 002 INFO [alembic.migration] Running upgrade 002 -> 003 INFO [alembic.migration] Running upgrade 003 -> 004 INFO [alembic.migration] Running upgrade 004 -> 005 INFO [alembic.migration] Running upgrade 005 -> 006 [root@rhos0 ~]# **mysql -u sahara --password=saharatest sahara -e \ "show tables;"** +----------------------+ | Tables\_in\_sahara | +----------------------+ | alembic\_version | | cluster\_templates | | clusters | | data\_sources | | instances | | job\_binaries | iob binary internal | job\_executions | | jobs | | libs\_association | | mains\_association | | node\_group\_templates | | node\_groups | | templates\_relations | +----------------------+

4. Source *keystonerc\_admin* and create the Sahara user in the *services* tenant.

[root@rhos0 ~]# **source /root/keystonerc\_admin**

[root@rhos0 ~(openstack\_admin)]# **keystone user-create --name sahara \ --pass saharatest** +----------+----------------------------------+ | Property | Value | +----------+----------------------------------+

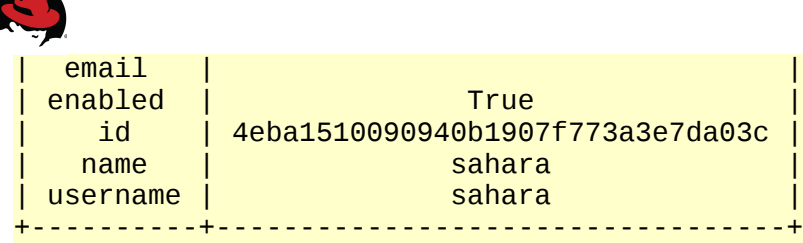

```
[root@rhos0 ~(openstack_admin)]# keystone user-role-add --user sahara \
--role admin --tenant services
```
5. Create a Keystone service for Sahara of type *data\_processing*.

[root@rhos0 ~(openstack\_admin)]# **keystone service-create –name=sahara \ --type=data\_processing --description="Sahara data processing"**

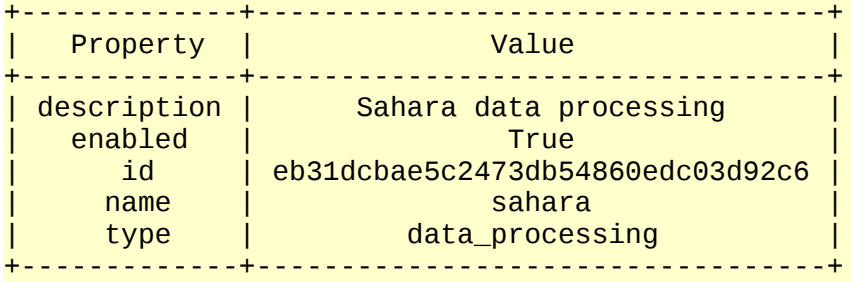

6. Create a Keystone service endpoint for Sahara on port 8386.

```
[root@rhos0 ~(openstack_admin)]# keystone endpoint-create --service sahara \
--publicurl "http://10.19.137.100:8386/v1.1/%(tenant_id)s" \
--adminurl "http://172.16.2.100:8386/v1.1/%(tenant_id)s" \
--internalurl "http://172.16.2.100:8386/v1.1/%(tenant_id)s"
  +-------------+----------------------------------------------+
   | Property | Value
                              +-------------+----------------------------------------------+
   | adminurl | http://172.16.2.100:8386/v1.1/%(tenant_id)s |
      | id | 8e47d0477d144b42bf5b24170d030006 |
| internalurl | http://172.16.2.100:8386/v1.1/%(tenant_id)s |
  | publicurl | http://10.19.137.100:8386/v1.1/%(tenant_id)s |
     | region | regionOne |
  | service_id | eb31dcbae5c2473db54860edc03d92c6 |
+-------------+----------------------------------------------+
```
7. Configure the Sahara service to use Keystone authentication and Neutron networking.

```
[root@rhos0 ~(openstack_admin)]# openstack-config \
–set /etc/sahara/sahara.conf DEFAULT os_auth_host 172.16.2.100
```

```
[root@rhos0 ~(openstack_admin)]# openstack-config \
--set /etc/sahara/sahara.conf DEFAULT os_auth_port 5000
```

```
[root@rhos0 ~(openstack_admin)]# openstack-config \
--set /etc/sahara/sahara.conf DEFAULT os_admin_tenant_name services
```

```
[root@rhos0 ~(openstack_admin)]# openstack-config \
--set /etc/sahara/sahara.conf DEFAULT os_admin_username sahara
```
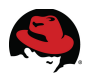

```
[root@rhos0 ~(openstack_admin)]# openstack-config \
--set /etc/sahara/sahara.conf DEFAULT os_admin_password saharatest
[root@rhos0 ~(openstack_admin)]# openstack-config \
--set /etc/sahara/sahara.conf DEFAULT use_neutron true
[root@rhos0 ~(openstack_admin)]# openstack-config \
--set /etc/sahara/sahara.conf DEFAULT log_dir /var/log/sahara
[root@rhos0 ~(openstack_admin)]# openstack-config \
--set /etc/sahara/sahara.conf DEFAULT verbose true
[root@rhos0 ~(openstack_admin)]# openstack-config \
--set /etc/sahara/sahara.conf DEFAULT debug false
 8. Start Sahara on the cloud controller.
[root@rhos0 ~(openstack_admin)]# systemctl start \
openstack-sahara-api.service
[root@rhos0 ~(openstack_admin)]# systemctl enable \
openstack-sahara-api.service
ln -s '/usr/lib/systemd/system/openstack-sahara-api.service'
'/etc/systemd/system/multi-user.target.wants/openstack-sahara-api.service'
[root@rhos0 ~(openstack_admin)]# systemctl status \
openstack-sahara-api.service
openstack-sahara-api.service - Sahara API Server
    Loaded: loaded (/usr/lib/systemd/system/openstack-sahara-api.service;
enabled)
   Active: active (running) since Wed 2014-10-01 13:33:00 CDT; 129ms ago
Main PID: 22011 (sahara-api)
   CGroup: /system.slice/openstack-sahara-api.service
            \u2514\u250022011 /usr/bin/python2 /usr/bin/sahara-api --config-
file /etc/sahara/sahara.conf
Oct 01 13:33:00 rhos0.cloud.lab.eng.bos.redhat.com systemd[1]: Started
Sahara API Server.
```
9. List the installed Sahara plugins.

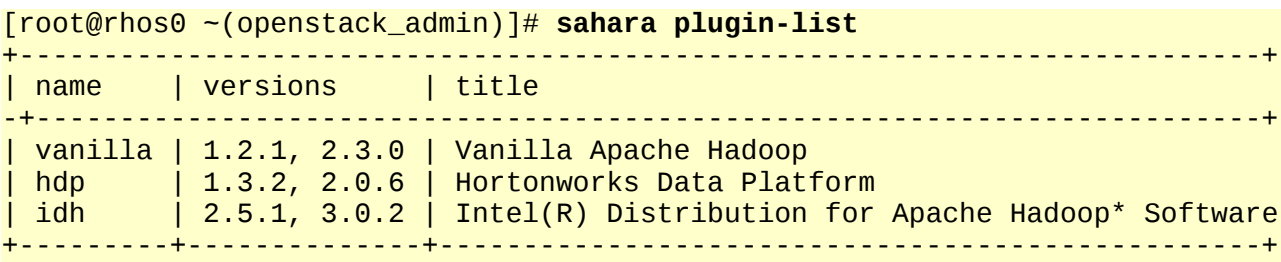

#### *5.4.1 Configure the Sahara Dashboard plugin*

<span id="page-38-0"></span>1. Add *saharadashboard* to the **INSTALLED\_APPS** section of the Horizon dashboard

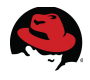

configuration file.

```
[root@rhos0 ~(openstack_admin)]# perl -p -i.orig -e 's/INSTALLED_APPS =
                                   [[]\n/INSTALLED_APPS = [\n \047saharadashboard\047,\n/'
/usr/share/openstack-dashboard/openstack_dashboard/settings.py
```
2. Add Sahara to the OpenStack Dashboard.

```
[root@rhos0 ~(openstack_admin)]# perl -p -i -e
's/\047router\047/\047router\047, \047sahara\047/' /usr/share/openstack-
dashboard/openstack_dashboard/settings.py
```
3. Configure Sahara to use Neutron networking in the *local\_settings* file. Sahara uses Nova networking by default.

```
[root@rhos0 ~(openstack_admin)]# echo -e "SAHARA_USE_NEUTRON =
True\nSAHARA_URL =
'http://172.16.2.100:8386/v1.1'\nAUTO_ASSIGNMENT_ENABLED=False" >>
/etc/openstack-dashboard/local_settings
```
4. Restart HTTPD for the changes to take effect.

[root@rhos0 ~(openstack\_admin)]# s**ystemctl restart httpd.service**

```
[root@rhos0 ~(openstack_admin)]# systemctl status httpd.service
httpd.service - The Apache HTTP Server
```
 Loaded: loaded (/usr/lib/systemd/system/httpd.service; enabled) Active: active (running) since Wed 2014-10-01 13:33:12 CDT; 8ms ago Process: 22059 ExecStop=/bin/kill -WINCH \${MAINPID} (code=exited, status=0/SUCCESS)

```
Main PID: 22067 (httpd)
```

```
 Status: "Processing requests..."
 CGroup: /system.slice/httpd.service
         \u251c\u250022067 /usr/sbin/httpd -DFOREGROUND
         \u251c\u250022068 /usr/sbin/httpd -DFOREGROUND
         \u251c\u250022069 /usr/sbin/httpd -DFOREGROUND
         \u251c\u250022070 /usr/sbin/httpd -DFOREGROUND
         \u251c\u250022071 /usr/sbin/httpd -DFOREGROUND
         \u251c\u250022072 /usr/sbin/httpd -DFOREGROUND
         \u251c\u250022073 /usr/sbin/httpd -DFOREGROUND
         \u251c\u250022074 /usr/sbin/httpd -DFOREGROUND
         \u251c\u250022075 /usr/sbin/httpd -DFOREGROUND
         \u251c\u250022076 /usr/sbin/httpd -DFOREGROUND
         \u251c\u250022077 /usr/sbin/httpd -DFOREGROUND
         \u2514\u250022078 /usr/sbin/httpd -DFOREGROUND
```
Oct 01 13:33:12 rhos0.cloud.lab.eng.bos.redhat.com httpd[22067]: AH00548: NameVirtualHost has no effect and will be removed in the next release /etc/httpd/conf/ports.conf:7

Oct 01 13:33:12 rhos0.cloud.lab.eng.bos.redhat.com systemd[1]: Started The Apache HTTP Server.

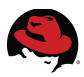

#### *5.5 Configure Sahara*

<span id="page-40-1"></span>1. Configure Sahara on the cloud controller as the tenant user.

[root@rhos0 ~(openstack\_admin)]# **source /root/keystonerc\_refarch**

```
[root@rhos0 ~(refarch_member)]# env | grep OS_
OS_PASSWORD=refarch
OS_AUTH_URL=http://10.19.137.100:35357/v2.0/
OS_USERNAME=refarch
OS TENANT NAME=refarch-tenant
```
2. Export Hadoop environment variables.

```
[root@rhos0 ~(refarch_member)]# sahara plugin-list
    +---------+--------------+-------------------------------------------------+
| name | versions | title
+---------+--------------+-------------------------------------------------+
| vanilla | 1.2.1, 2.3.0 | Vanilla Apache Hadoop
| hdp | 1.3.2, 2.0.6 | Hortonworks Data Platform
| idh | 2.5.1, 3.0.2 | Intel(R) Distribution for Apache Hadoop* Software
+---------+--------------+-------------------------------------------------+
```
[root@rhos0 ~(refarch\_member)]# **export PLUGIN\_NAME=vanilla**

[root@rhos0 ~(refarch\_member)]# **export PLUGIN\_VERSION=2.3.0**

[root@rhos0 ~(refarch\_member)]# **export MASTER\_FLAVOR=m1.medium**

[root@rhos0 ~(refarch\_member)]# **export WORKER\_FLAVOR=m1.medium**

```
[root@rhos0 ~(refarch_member)]# export WORKER_COUNT=3
```
3. Export OpenStack environment variables.

[root@rhos0 ~(refarch\_member)]# **export MANAGEMENT\_NETWORK=net1**

```
[root@rhos0 ~(refarch_member)]# EXT_NET_ID=$(nova net-list | awk ' /ext_net/
{ print $2 } ')
```

```
[root@rhos0 ~(refarch_member)]# echo $EXT_NET_ID
072a9419-ecbe-4403-a278-1032735b1de5
```
[root@rhos0 ~(refarch\_member)]# **export KEYPAIR=refarchkp**

#### *5.6 Import Glance Images for Hadoop*

<span id="page-40-0"></span>1. Create or download a Glance image for Hadoop. The image used in this example was created with Sahara Image Elements**[2](#page-40-2)** .

**NOTE:** Links to community-maintained images can be found at

<span id="page-40-2"></span><sup>2</sup>**<http://docs.openstack.org/developer/sahara/userdoc/diskimagebuilder.html>**

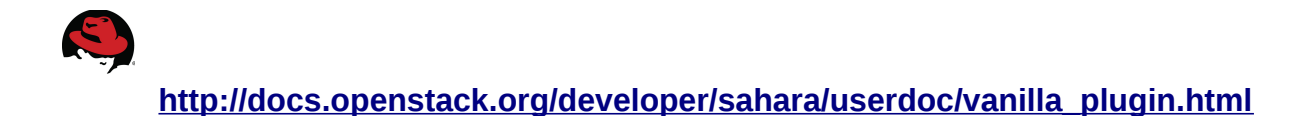

2. Create the Glance images for Hadoop.

```
[root@rhos0 ~(refarch_member)]# glance image-create \
--name centos64_hadoop2 --is-public true --disk-format qcow2 \
--container-format bare \
--file /pub/projects/images/centos_sahara_vanilla_hadoop_2_latest.qcow2
+------------------+--------------------------------------+
| Property | Value |
+------------------+--------------------------------------+
| checksum | e0c4da81a754a20a402cd5a6139edbb3 |
| container_format | bare |
| created_at      | 2014-10-01T18:38:30<br>| deleted      | False
| deleted | False |
| deleted_at | None |
| disk_format | qcow2 |
                | cb5bcb96-e8ec-4ff6-a04c-1eaec7c9c25a<br>| True
| is_public        | Tr<br>| min disk        | 0
| min_disk
| min_ram        | 0<br>| name        | centos64_hadoop2
| name | centos64_hadoop2 |
| owner | 7f367eecfda24aabb15f401df8cd1b70 |
| protected | False |
| size | 1144717312 |
| status | active |
| updated_at | 2014-10-01T18:38:40 |
\overline{\mathsf{I}} virtual_size \overline{\mathsf{I}} None
+------------------+--------------------------------------+
```
3. Ensure the Glance image is **Active**.

```
[root@rhos0 ~(refarch_member)]# glance image-list
+--------------------------------------+------------------+-------------+--+
| ID | Name | Disk Format |
Container Format | Size | Status |
+--------------------------------------+------------------+-------------+--+
| cb5bcb96-e8ec-4ff6-a04c-1eaec7c9c25a | centos64_hadoop2 | qcow2 |
bare | 1144717312 | active |
          +--------------------------------------+------------------+-------------+--+
```
4. Register the image with Sahara.

[root@rhos0 ~(refarch\_member)]# **export IMAGE\_ID=\$(glance image-list | awk ' /centos64\_hadoop2/ { print \$ 2 } ')**

[root@rhos0 ~(refarch\_member)]# **echo -e "Image ID: \$IMAGE\_ID"** Image ID: cb5bcb96-e8ec-4ff6-a04c-1eaec7c9c25a

[root@rhos0 ~(refarch\_member)]# **sahara image-register --id \$IMAGE\_ID --username cloud-user**

[root@rhos0 ~(refarch\_member)]# **sahara image-add-tag --id \$IMAGE\_ID --tag**

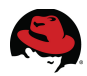

#### **\$PLUGIN\_NAME**

```
[root@rhos0 ~(refarch_member)]# sahara image-add-tag --id $IMAGE_ID --tag
$PLUGIN_VERSION
[root@rhos0 ~(refarch_member)]# sahara image-list
+------------------+--------------------------------------+------------+---+
| name | id | username | id | username | username | username | username | username | username | username | username
tags | description |
           +------------------+--------------------------------------+------------+---+
| centos64_hadoop2 | cb5bcb96-e8ec-4ff6-a04c-1eaec7c9c25a | cloud-user |
2.3.0, vanilla | None |
+------------------+--------------------------------------+------------+---+
```
#### *5.7 Define Templates*

<span id="page-42-1"></span>1. Node and cluster templates are reusable objects that define clusters. Define environment variables common to the templates.

```
[root@rhos0 ~(refarch_member)]# export MASTER_FLAVOR_ID=$(nova flavor-show
$MASTER_FLAVOR | awk ' / id / {print $4}')
```

```
[root@rhos0 ~(refarch_member)]# export WORKER_FLAVOR_ID=$(nova flavor-show
$WORKER_FLAVOR | awk ' / id / {print $4}')
```
[root@rhos0 ~(refarch\_member)]# **export MANAGEMENT\_NETWORK\_ID=\$(neutron netshow \$MANAGEMENT\_NETWORK | awk ' / id / {print \$4}')**

#### **5.7.1 Define Master Group Template**

<span id="page-42-0"></span>1. Create a JSON file named */root/master\_group\_template.json* that defines the master node of the cluster.

```
[root@rhos0 ~(refarch_member)]# tee /root/master_group_template.json << EOF
{
 "plugin_name": "$PLUGIN_NAME",
 "node_processes": [ "namenode", "resourcemanager", "oozie", "historyserver"
],
 "flavor_id": "$MASTER_FLAVOR_ID",
 "floating_ip_pool": "$EXT_NET_ID",
 "hadoop_version": "$PLUGIN_VERSION",
 "name": "master"
}
EOF
{
"plugin_name": "vanilla",
"node_processes": [ "namenode", "resourcemanager", "oozie", "historyserver"
],
"flavor_id": "3",
"floating_ip_pool": "97680250-36e7-49be-bdcd-44c6ac86b0d1",
"hadoop_version": "2.3.0",
"name": "master"
}
```
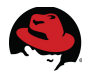

2. Create the *master* group template.

```
[root@rhos0 ~(refarch_member)]# sahara node-group-template-create \
--json /root/master_group_template.json | awk '/\| id/ { print $4 } '
cbd6ced1-0fb3-4c32-a1a4-70a5dd07e730
```
[root@rhos0 ~(refarch\_member)]# **sahara node-group-template-show --name master**

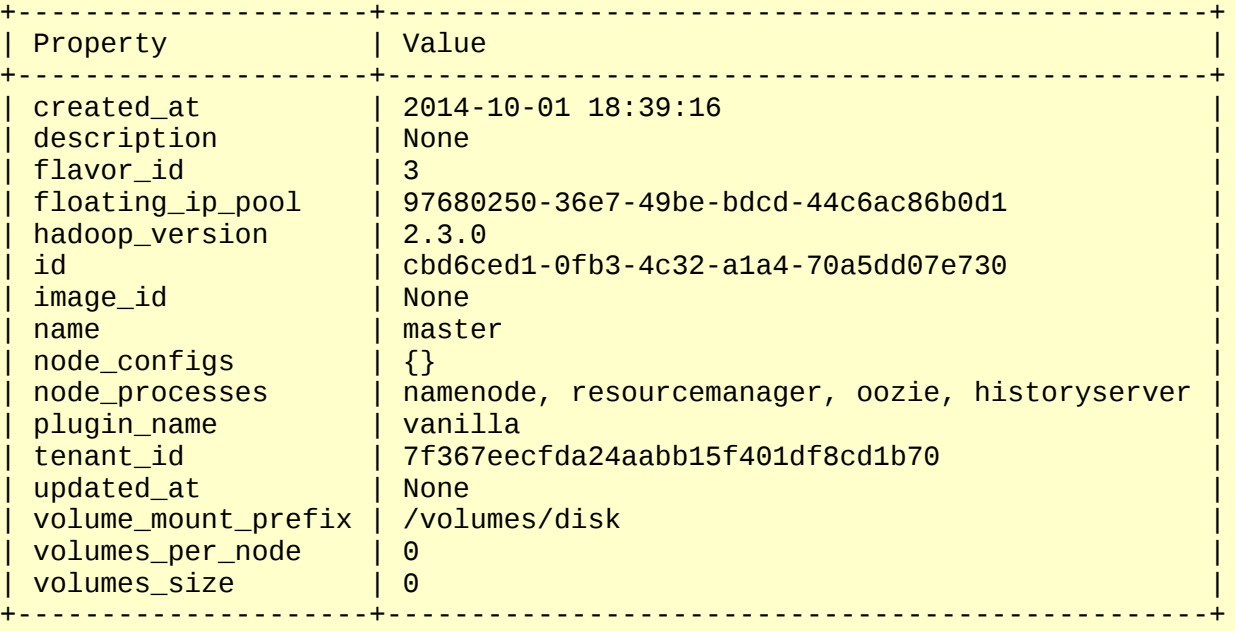

3. Set the *MASTER\_TEMPLATE\_ID* environment variable.

```
[root@rhos0 ~(refarch_member)]# export MASTER_TEMPLATE_ID=$(sahara node-
group-template-show --name master | awk '/\| id/ { print $4 } ')
```
#### **5.7.2 Define the Worker Group Template**

<span id="page-43-0"></span>1. Create a JSON file named */root/worker\_group\_template.json* that defines the worker nodes of the cluster.

```
[root@rhos0 ~(refarch_member)]# tee /root/worker_group_template.json << EOF
{
"plugin_name": "$PLUGIN_NAME",
"node_processes": [ "datanode", "nodemanager" ],
"flavor_id": "$WORKER_FLAVOR_ID",
"floating_ip_pool": "$EXT_NET_ID",
"hadoop_version": "$PLUGIN_VERSION",
"name": "worker"
}
EOF
{
"plugin_name": "vanilla",
"node_processes": [ "datanode", "nodemanager" ],
"flavor_id": "3",
"floating_ip_pool": "97680250-36e7-49be-bdcd-44c6ac86b0d1",
"hadoop_version": "2.3.0",
```
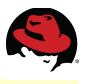

2. Create the *worker* group template.

```
[root@rhos0 ~(refarch_member)]# sahara node-group-template-create --json
/root/worker_group_template.json | awk '/\| id/ { print $4 } '
5ec60092-c579-43ba-a49c-14222d4381a3
```
[root@rhos0 ~(refarch\_member)]# **sahara node-group-template-show --name worker**

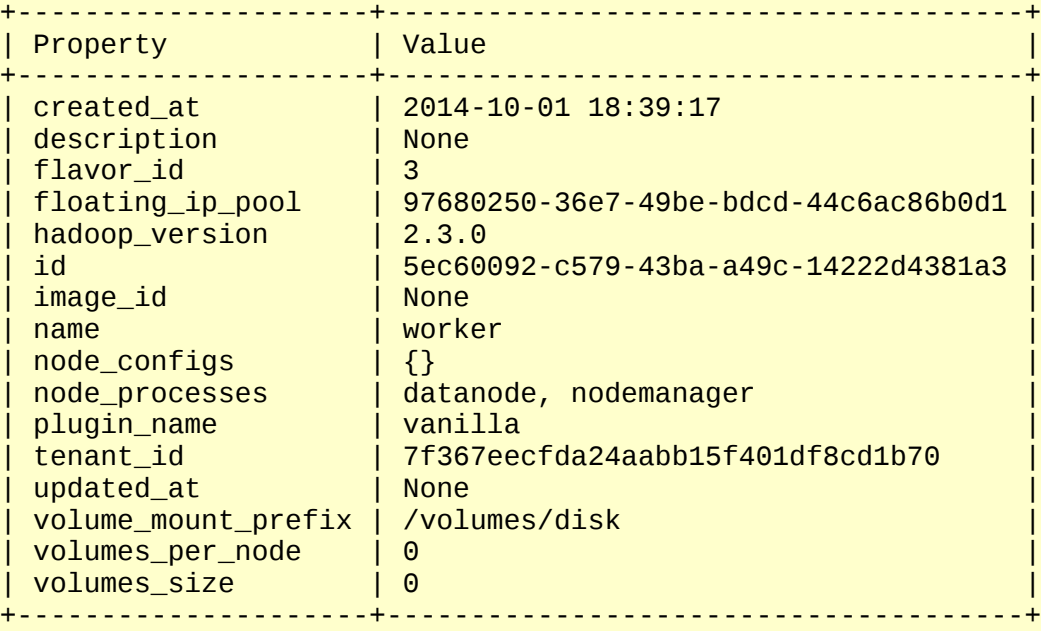

3. Set the *WORKER\_TEMPLATE\_ID* environment variable.

[root@rhos0 ~(refarch\_member)]# **export WORKER\_TEMPLATE\_ID=\$(sahara nodegroup-template-show --name worker | awk '/\| id/ { print \$4 } ')**

4. List the node templates.

```
[root@rhos0 ~(refarch_member)]# sahara node-group-template-list
```
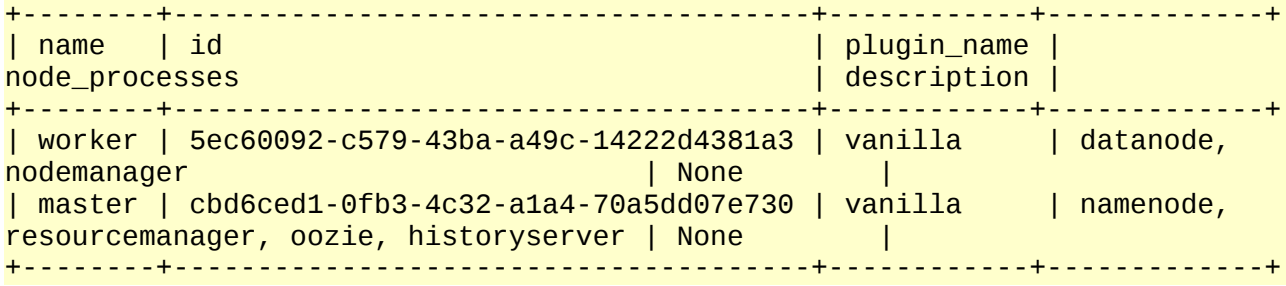

#### **5.7.3 Define Cluster Templates**

<span id="page-44-0"></span>1. Create a JSON file named */root/cluster\_template.json* that defines a cluster of one

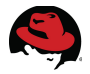

master node and three worker nodes using the node group templates.

```
[root@rhos0 ~(refarch_member)]# tee /root/cluster_template.json << EOF
{
"plugin_name": "$PLUGIN_NAME",
"node_groups": [
         { "count": 1,
         "name": "master",
         "node_group_template_id": "$MASTER_TEMPLATE_ID" },
         { "count": $WORKER_COUNT,
         "name": "worker",
         "node_group_template_id": "$WORKER_TEMPLATE_ID" } ],
"hadoop_version": "$PLUGIN_VERSION",
"name": "cluster"
}
EOF
{
"plugin_name": "vanilla",
"node_groups": [
         { "count": 1,
         "name": "master",
         "node_group_template_id": "cbd6ced1-0fb3-4c32-a1a4-70a5dd07e730" },
         { "count": 3,
        "name": "worker",
         "node_group_template_id": "5ec60092-c579-43ba-a49c-14222d4381a3" }
],
"hadoop_version": "2.3.0",
"name": "cluster"
}
```
2. Create a cluster template from the JSON definition.

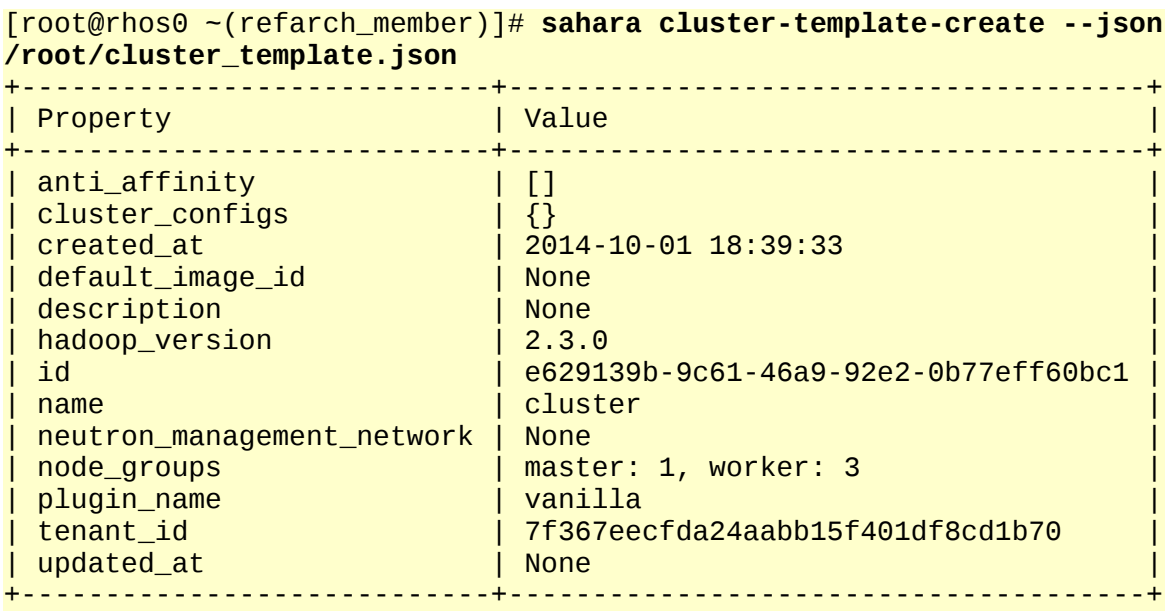

3. List the available cluster templates.

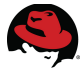

```
[root@rhos0 ~(refarch_member)]# sahara cluster-template-list
+---------+--------------------------------------+-------------+-----------+
| name | id | plugin_name | node_groups
| description |
+---------+--------------------------------------+-------------+-----------+
| cluster | e629139b-9c61-46a9-92e2-0b77eff60bc1 | vanilla | master: 1,
worker: 3 | None | |
+---------+--------------------------------------+-------------+-----------+
```
4. Set the *CLUSTER\_TEMPLATE\_ID* environment variable.

```
[root@rhos0 ~(refarch_member)]# export CLUSTER_TEMPLATE_ID=$(sahara cluster-
template-show --name cluster | awk '/\| id/ { print $4 } ')
```
#### *5.8 Launch a Cluster via the Command Line*

<span id="page-46-0"></span>1. Create a cluster definition file named */root/cluster.json*.

```
[root@rhos0 ~(refarch_member)]# tee /root/cluster.json << EOF
{
"cluster_template_id": "$CLUSTER_TEMPLATE_ID",
"default_image_id": "$IMAGE_ID",
"hadoop_version": "$PLUGIN_VERSION",
"name": "cluster-instance-$(date +%s)",
"plugin_name": "$PLUGIN_NAME",
"user_keypair_id": "$KEYPAIR",
"neutron_management_network": "$MANAGEMENT_NETWORK_ID"
}
EOF
{
"cluster_template_id": "e629139b-9c61-46a9-92e2-0b77eff60bc1",
"default_image_id": "cb5bcb96-e8ec-4ff6-a04c-1eaec7c9c25a",
"hadoop_version": "2.3.0",
"name": "cluster-instance-1412188774",
"plugin_name": "vanilla",
"user_keypair_id": "refarchkp",
"neutron_management_network": "0c0bc665-c992-4594-b7c5-7b94690e94e3"
}
```
2. Launch a cluster from the template via the Sahara command line.

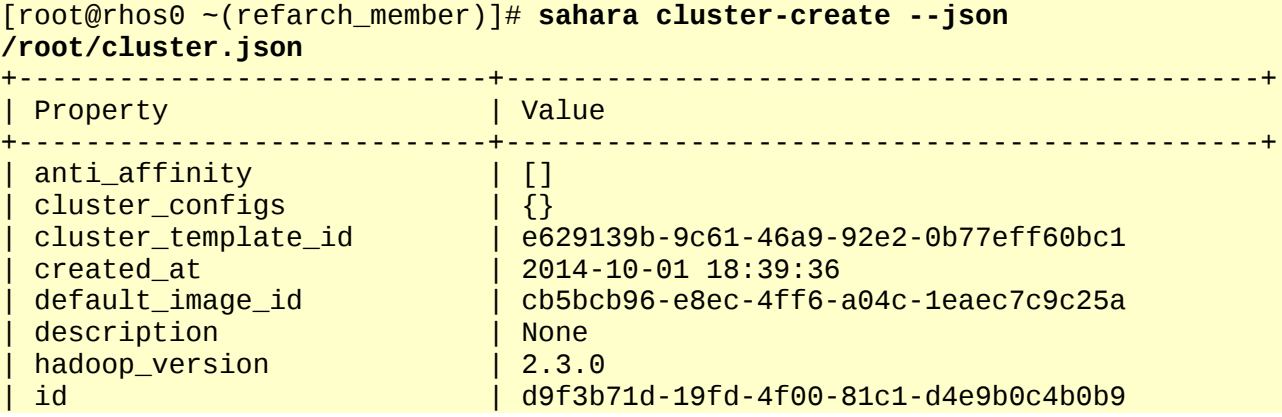

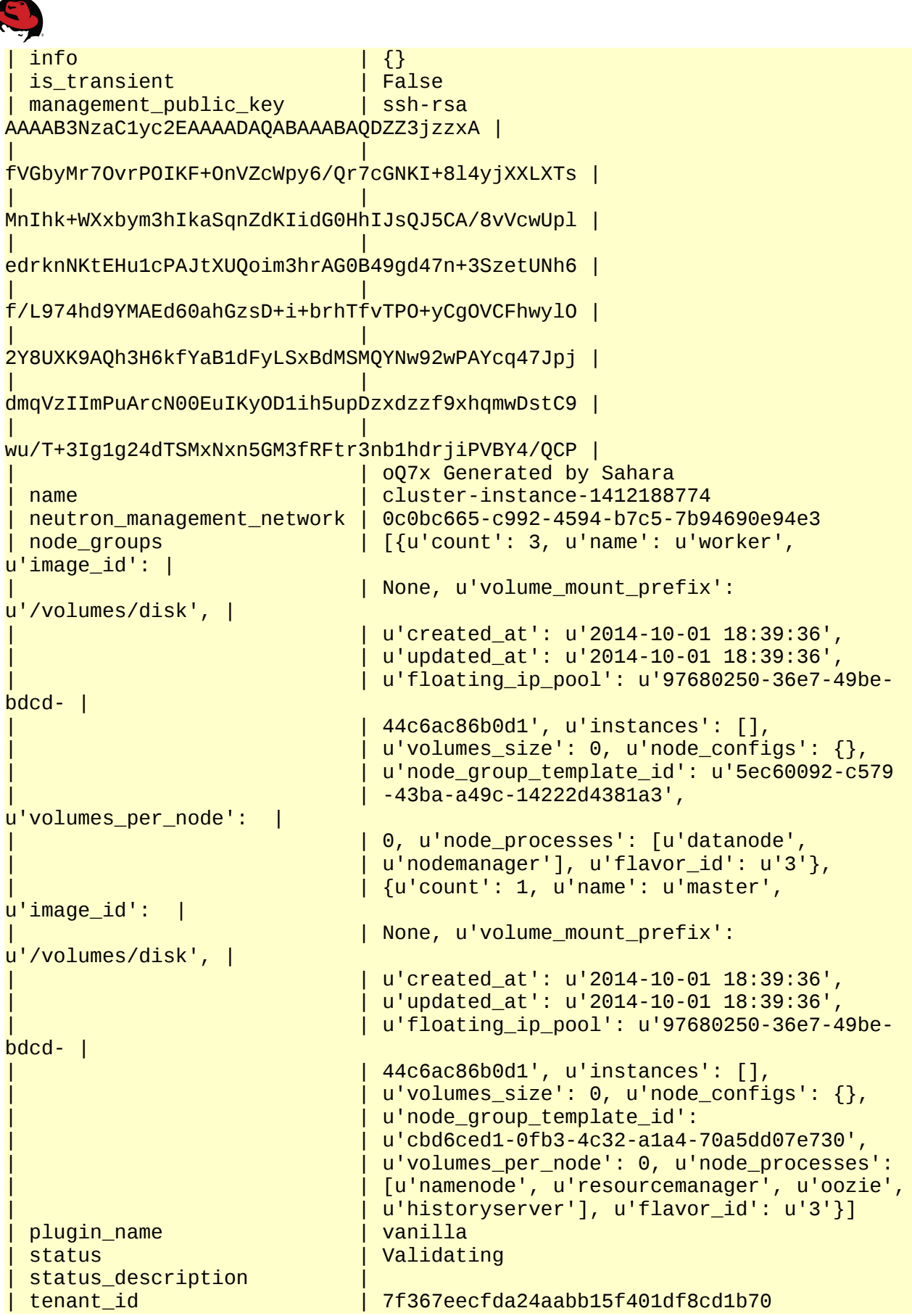

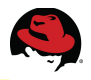

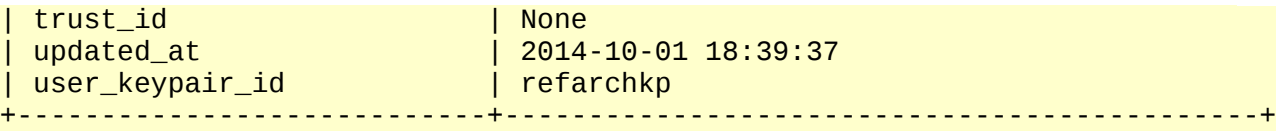

3. Verify the cluster is in an **Active** state.

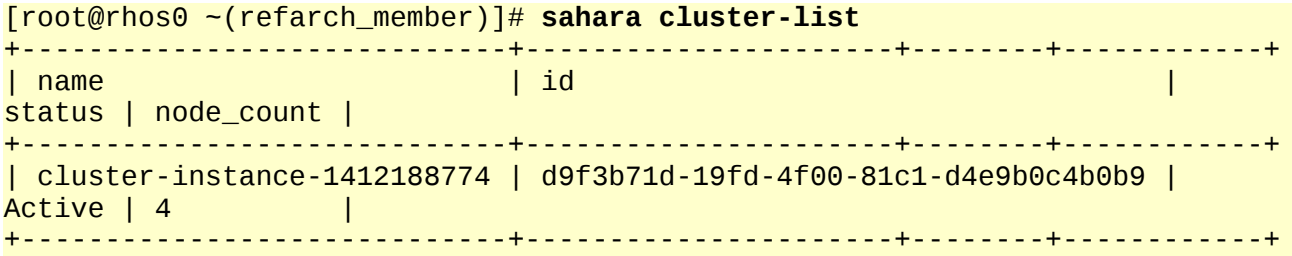

4. After the cluster is deployed successfully, the network and cluster layout should match the topology outlined in **[Graphic 5.8.1: Sahara Cluster Topology](#page-48-0)**.

<span id="page-48-0"></span>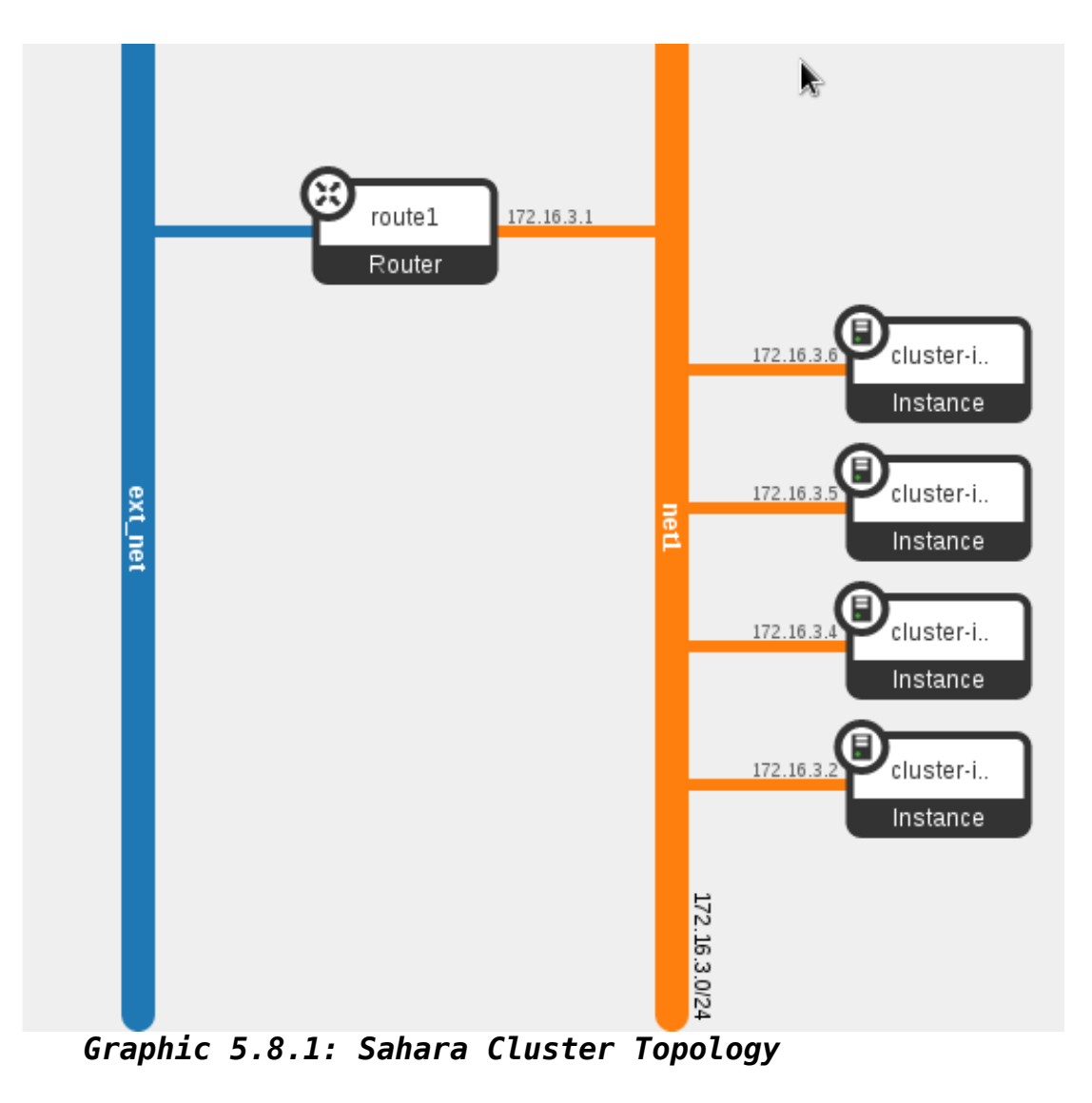

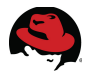

### <span id="page-49-1"></span>**6 Validate and Test Sahara**

This section describes how to explore and validate the cluster installation by connecting to the master node and running a test MapReduce job.

#### *6.1 Explore the Cluster*

<span id="page-49-0"></span>1. Find the floating IP address of the master node. In this example it is 10.19.137.115.

```
[root@rhos0 ~(refarch_member)]# nova list
```

```
+--------+----------------------------------------+--------+--------+------+
| ID | Name | Name | Name | Name | Name | Name | Name | Name | Name | Name | Name | Name | Name | Name | Name 
| Status | Task State | Power State | Networks |
+--------+----------------------------------------+--------+--------+------+
| b0fccab4-36d5-4bf0-aeea-472ac518d427 | cluster-instance-1412188774-master-
001 | ACTIVE | - | Running | net1=172.16.3.6, 10.19.137.115 |
| bf139b98-48ae-4b40-9c4a-25752dcf2d5b | cluster-instance-1412188774-worker-
001 | ACTIVE | - | Running | net1=172.16.3.2, 10.19.137.113 |
| 223a10aa-ca88-4da7-8457-86b114c0bf8a | cluster-instance-1412188774-worker-
002 | ACTIVE | - | Running | net1=172.16.3.4, 10.19.137.112 |
| 20965761-9c86-4f2a-9ac7-9c62697b9009 | cluster-instance-1412188774-worker-
003 | ACTIVE | - | Running | net1=172.16.3.5, 10.19.137.114 |
+--------+----------------------------------------+--------+--------+------+
```
2. SSH to the master node by floating IP address. By default, the image allows SSH login from the cloud-user account with authentication via the key pair specified in section **5.8 [Launch a Cluster via the Command Line](#page-46-0)**.

```
[root@rhos0 ~(refarch_member)]# ssh -l cloud-user -i /root/refarchkp.pem
10.19.137.115
```
3. After login, switch to the root user.

[cloud-user@cluster-instance-1412188774-master-001 ~]\$ **sudo su**

4. View the running Java processes on the master node. In this example the master is running *NameNode*, *ResourceManager*, and the *JobHistoryServer*.

```
[root@cluster-instance-1412188774-master-001 cloud-user]# jps
1701 ResourceManager
3101 Bootstrap
1591 NameNode
2197 JobHistoryServer
15818 Jps
```
5. View the environment variables related to Hadoop.

```
[root@cluster-instance-1412188774-master-001 cloud-user]# env | grep -i \
hadoop
```

```
PATH=/sbin:/bin:/usr/sbin:/usr/bin:/usr/local/bin:/usr/java/jdk1.7.0_51/bin:
/opt/hadoop/bin:/opt/hadoop/sbin
```
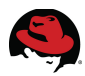

HADOOP\_HDFS\_HOME=/opt/hadoop HADOOP\_COMMON\_HOME=/opt/hadoop HADOOP\_YARN\_HOME=/opt/hadoop HADOOP\_MAPRED\_HOME=/opt/hadoop

6. View the unique HDFS version ID, cluster ID, and blockpool ID.

```
[root@cluster-instance-1412188774-master-001 cloud-user]# grep ID \
/mnt/hdfs/namenode/current/VERSION
```

```
namespaceID=1547179929
clusterID=CID-9f3887af-81f0-4b49-a547-324d41dcef05
blockpoolID=BP-678581577-172.16.3.6-1412188926657
```
7. View the *NameNode* and *secondaryNameNode* configuration. In this example both run on the master node.

```
[root@cluster-instance-1412188774-master-001 cloud-user]# su hadoop -c "hdfs
getconf -namenodes"
cluster-instance-1412188774-master-001
```

```
[root@cluster-instance-1412188774-master-001 cloud-user]# su hadoop -c "hdfs
getconf -secondaryNameNodes"
0.0.0.0
```
8. Run a report on the HDFS with **dfsadmin**.

```
[root@cluster-instance-1412188774-master-001 cloud-user]# su - hadoop -c
"hdfs dfsadmin -report"
```

```
Configured Capacity: 31671791616 (29.50 GB)
Present Capacity: 22913183692 (21.34 GB)
DFS Remaining: 22676205568 (21.12 GB)
DFS Used: 236978124 (226.00 MB)
DFS Used%: 1.03%
Under replicated blocks: 0
Blocks with corrupt replicas: 0
Missing blocks: 0
```
------------------------------------------------- Datanodes available: 3 (3 total, 0 dead)

```
Live datanodes:
Name: 172.16.3.5:50010 (cluster-instance-1412188774-worker-003.novalocal)
Hostname: cluster-instance-1412188774-worker-003.novalocal
Decommission Status : Normal
Configured Capacity: 10557263872 (9.83 GB)
DFS Used: 78992708 (75.33 MB)
Non DFS Used: 2919656124 (2.72 GB)
DFS Remaining: 7558615040 (7.04 GB)
DFS Used%: 0.75%
DFS Remaining%: 71.60%
Configured Cache Capacity: 0 (0 B)
```
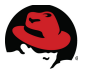

Cache Used: 0 (0 B) Cache Remaining: 0 (0 B) Cache Used%: 100.00% Cache Remaining%: 0.00% Last contact: Wed Oct 01 22:47:25 MSK 2014 Name: 172.16.3.4:50010 (cluster-instance-1412188774-worker-002.novalocal) Hostname: cluster-instance-1412188774-worker-002.novalocal Decommission Status : Normal Configured Capacity: 10557263872 (9.83 GB) DFS Used: 78992708 (75.33 MB) Non DFS Used: 2919541436 (2.72 GB) DFS Remaining: 7558729728 (7.04 GB) DFS Used%: 0.75% DFS Remaining%: 71.60% Configured Cache Capacity: 0 (0 B) Cache Used: 0 (0 B) Cache Remaining: 0 (0 B) Cache Used%: 100.00% Cache Remaining%: 0.00% Last contact: Wed Oct 01 22:47:25 MSK 2014 Name: 172.16.3.2:50010 (cluster-instance-1412188774-worker-001.novalocal) Hostname: cluster-instance-1412188774-worker-001.novalocal Decommission Status : Normal Configured Capacity: 10557263872 (9.83 GB) DFS Used: 78992708 (75.33 MB) Non DFS Used: 2919410364 (2.72 GB) DFS Remaining: 7558860800 (7.04 GB) DFS Used%: 0.75% DFS Remaining%: 71.60% Configured Cache Capacity: 0 (0 B) Cache Used: 0 (0 B) Cache Remaining: 0 (0 B) Cache Used%: 100.00% Cache Remaining%: 0.00% Last contact: Wed Oct 01 22:47:25 MSK 2014 9. List the nodes seen by Yarn. [root@cluster-instance-1412188774-master-001 cloud-user]# **su - hadoop -c "yarn node --list"** Total Nodes:3 Node-Id Node-State Node-Http-Address Number-of-Running-Containers cluster-instance-1412188774-worker-001.novalocal:39779 RUNNING cluster-instance-1412188774-worker-001.novalocal:8042  $\Omega$ cluster-instance-1412188774-worker-003.novalocal:47762 RUNNING cluster-instance-1412188774-worker-003.novalocal:8042  $\Omega$ cluster-instance-1412188774-worker-002.novalocal:50125 RUNNING

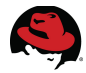

 $\Theta$ 

10.Run a file system check.

```
[root@cluster-instance-1412188774-master-001 cloud-user]# su - hadoop -c
"hdfs fsck /"
Connecting to namenode via http://cluster-instance-1412188774-master-
001:50070
FSCK started by hadoop (auth:SIMPLE) from /172.16.3.6 for path / at Wed Oct
01 22:47:30 MSK 2014
  ............................................................................
 Status: HEALTHY
 Total size: 78355058 B
 Total dirs: 21
 Total files: 106
 Total symlinks: 0
 Total blocks (validated): 106 (avg. block size 739198 B)
 Minimally replicated blocks: 106 (100.0 %)
 Over-replicated blocks: 0 (0.0 %)
 Under-replicated blocks: 0 (0.0 %)
 Mis-replicated blocks: 0 (0.0 %)
 Default replication factor:     3<br>Average block replication:       3.0
 Average block replication:
 Corrupt blocks: 0
 Missing replicas: 0 (0.0 %)
 Number of data-nodes: 3
 Number of racks: 1
FSCK ended at Wed Oct 01 22:47:30 MSK 2014 in 30 milliseconds
The filesystem under path '/' is HEALTHY
```
#### *6.2 Run a Test Hadoop Job from the Command Line*

<span id="page-52-0"></span>1. Switch to the Hadoop user.

[root@cluster-instance-1412188774-master-001 cloud-user]# **su - hadoop**

2. Execute the *Pi* MapReduce example to verify Hadoop functionality.

[hadoop@cluster-instance-1412188774-master-001 ~]\$ **cd \ /opt/hadoop-2.3.0/share/hadoop/mapreduce/**

[hadoop@cluster-instance-1412188774-master-001 mapreduce]\$ **hadoop jar hadoop-mapreduce-examples-2.3.0.jar pi 10 100**

Number of Maps  $= 10$ Samples per Map = 100 Wrote input for Map #0 Wrote input for Map #1 Wrote input for Map #2 Wrote input for Map #3

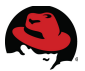

Wrote input for Map #4 Wrote input for Map #5 Wrote input for Map #6 Wrote input for Map #7 Wrote input for Map #8 Wrote input for Map #9 Starting Job 14/10/01 22:45:35 INFO client.RMProxy: Connecting to ResourceManager at cluster-instance-1412188774-master-001/172.16.3.6:8032 14/10/01 22:45:35 INFO input.FileInputFormat: Total input paths to process : 10 14/10/01 22:45:35 INFO mapreduce.JobSubmitter: number of splits:10 14/10/01 22:45:36 INFO mapreduce.JobSubmitter: Submitting tokens for job: job\_1412188934308\_0001 14/10/01 22:45:36 INFO impl.YarnClientImpl: Submitted application application\_1412188934308\_0001 14/10/01 22:45:36 INFO mapreduce.Job: The url to track the job: http://cluster-instance-1412188774-master-001:8088/proxy/application\_1412188934308\_0001/ 14/10/01 22:45:36 INFO mapreduce.Job: Running job: job\_1412188934308\_0001 14/10/01 22:45:43 INFO mapreduce.Job: Job job\_1412188934308\_0001 running in uber mode : false 14/10/01 22:45:43 INFO mapreduce.Job: map 0% reduce 0% 14/10/01 22:45:56 INFO mapreduce.Job: map 40% reduce 0% 14/10/01 22:45:59 INFO mapreduce.Job: map 100% reduce 0% 14/10/01 22:46:02 INFO mapreduce.Job: map 100% reduce 100% 14/10/01 22:46:02 INFO mapreduce.Job: Job job\_1412188934308\_0001 completed successfully 14/10/01 22:46:02 INFO mapreduce.Job: Counters: 49 File System Counters FILE: Number of bytes read=226 FILE: Number of bytes written=965162 FILE: Number of read operations=0 FILE: Number of large read operations=0 FILE: Number of write operations=0 HDFS: Number of bytes read=2940 HDFS: Number of bytes written=215 HDFS: Number of read operations=43 HDFS: Number of large read operations=0 HDFS: Number of write operations=3 Job Counters Launched map tasks=10 Launched reduce tasks=1 Data-local map tasks=10 Total time spent by all maps in occupied slots (ms)=116399 Total time spent by all reduces in occupied slots (ms)=3007 Total time spent by all map tasks (ms)=116399 Total time spent by all reduce tasks (ms)=3007 Total vcore-seconds taken by all map tasks=116399 Total vcore-seconds taken by all reduce tasks=3007 Total megabyte-seconds taken by all map tasks=119192576 Total megabyte-seconds taken by all reduce tasks=3079168

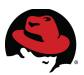

Map-Reduce Framework Map input records=10 Map output records=20 Map output bytes=180 Map output materialized bytes=280 Input split bytes=1760 Combine input records=0 Combine output records=0 Reduce input groups=2 Reduce shuffle bytes=280 Reduce input records=20 Reduce output records=0 Spilled Records=40 Shuffled Maps =10 Failed Shuffles=0 Merged Map outputs=10 GC time elapsed (ms)=713 CPU time spent (ms)=3620 Physical memory (bytes) snapshot=2438373376 Virtual memory (bytes) snapshot=9596039168 Total committed heap usage (bytes)=1890058240 Shuffle Errors BAD ID=0 CONNECTION=0 IO\_ERROR=0 WRONG\_LENGTH=0 WRONG MAP=0 WRONG\_REDUCE=0 File Input Format Counters Bytes Read=1180 File Output Format Counters Bytes Written=97 Job Finished in 27.109 seconds

### <span id="page-54-0"></span>*6.3 Run a Test EDP Job Through Sahara*

Estimated value of Pi is 3.14800000000000000000

In the previous section a user submitted a Hadoop job via the command line. Users may also define and submit reusable jobs directly via Sahara. This section demonstrates how to define a job template and submit a Pig job that uses Swift as a data store.

1. Source *keystonerc\_admin* to set OpenStack admin environment variables.

```
[root@rhos0 ~]# source /root/keystonerc_admin
```

```
[root@rhos0 ~(openstack_admin)]# env | grep OS_
OS_PASSWORD=redhat
OS_AUTH_URL=http://172.16.2.100:35357/v2.0/
OS_USERNAME=admin
OS_TENANT_NAME=admin
```
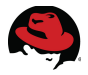

2. Add the *SwiftOperator* role to the tenant user.

```
[root@rhos0 ~(openstack_admin)]# keystone user-role-add --user refarch
--role SwiftOperator --tenant refarch-tenant
```
3. Switch to the tenant user environment.

[root@rhos0 ~(openstack\_admin)]# **source /root/keystonerc\_refarch**

```
[root@rhos0 ~(refarch_member)]# env | grep OS_
OS_PASSWORD=refarch
OS_AUTH_URL=http://10.19.137.100:35357/v2.0/
OS_USERNAME=refarch
OS_TENANT_NAME=refarch-tenant
```
4. Copy the job source files to a temporary directory.

**NOTE:** At the time of writing, this code example is downloaded to the cloud controller's local directory *\$SRC\_DIR* from here: **<https://github.com/openstack/sahara/tree/master/etc/edp-examples/pig-job>**

[root@rhos0 ~(refarch\_member)]# **mkdir -p /tmp/pig-test**

```
[root@rhos0 ~(refarch_member)]# cp -r $SRC_DIR/* /tmp/pig-test/
```
[root@rhos0 ~(refarch\_member)]# **cd /tmp/pig-test**

5. Create a Swift container and Sahara data sources for input and output.

[root@rhos0 pig-test(refarch\_member)]# **swift post container4**

```
[root@rhos0 pig-test(refarch_member)]# sahara data-source-create --name
rainput --type swift --url swift://container4.sahara/input --user refarch
--password refarch
```
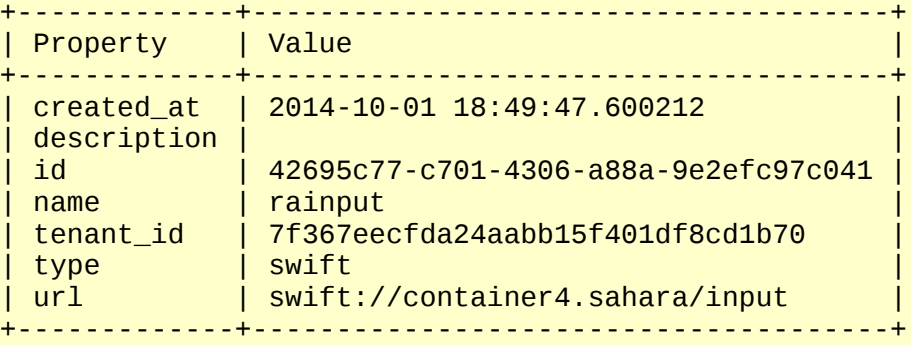

```
[root@rhos0 pig-test(refarch_member)]# sahara data-source-create --name
raoutput --type swift --url swift://container4.sahara/output --user refarch
--password refarch
+-------------+--------------------------------------+
```
Property | Value

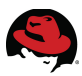

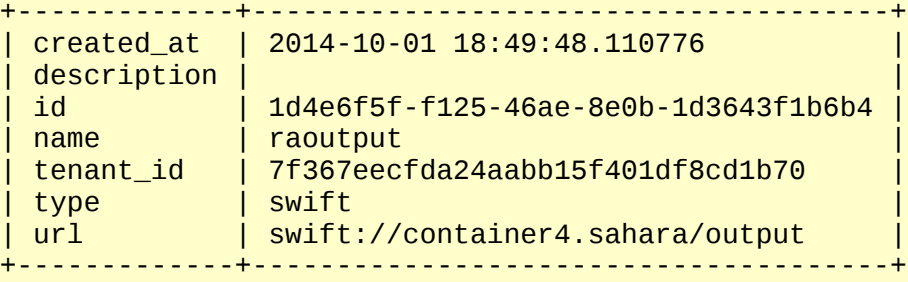

6. Upload the input files to the Sahara input data store.

[root@rhos0 pig-test(refarch\_member)]# **for UPFILES in input example.pig udf.jar; do swift upload container4 \${UPFILES}; done** input example.pig udf.jar

7. Create the Sahara job binaries.

[root@rhos0 pig-test(refarch\_member)]# **for BINFILE in example.pig udf.jar; do sahara job-binary-create --name \${BINFILE} --url swift://container4.sahara/\${BINFILE} --user refarch --password refarch; done**

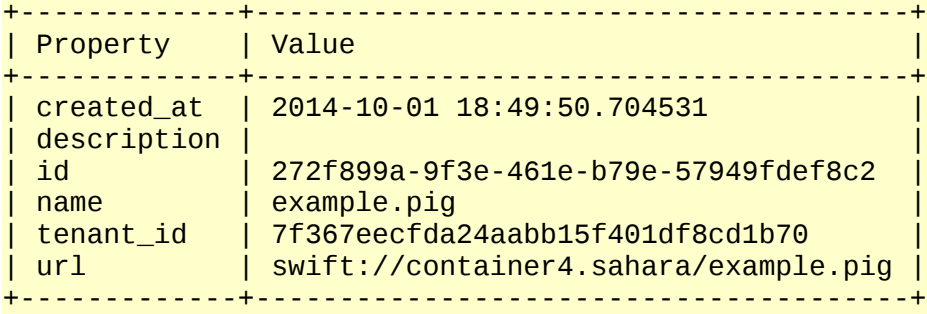

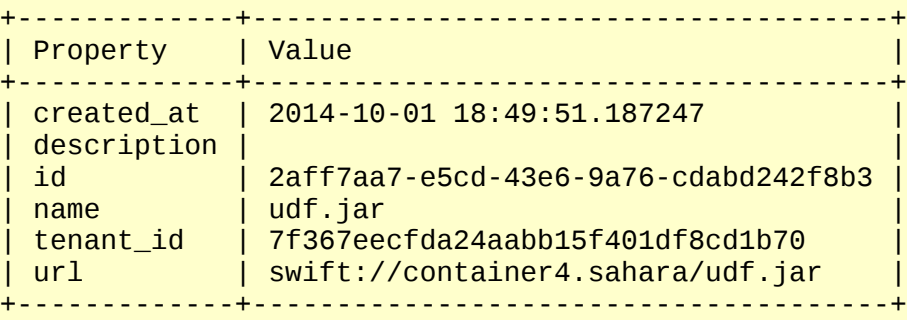

8. Get the Sahara job binary IDs.

[root@rhos0 pig-test(refarch\_member)]# **JOB\_MAIN\_ID=\$(sahara job-binary-list | awk '/ example.pig / {print \$2}')**

[root@rhos0 pig-test(refarch\_member)]# **JOB\_LIB\_ID=\$(sahara job-binary-list | awk '/ udf.jar / {print \$2}')**

[root@rhos0 pig-test(refarch\_member)]# **echo \$JOB\_MAIN\_ID**

272f899a-9f3e-461e-b79e-57949fdef8c2

```
[root@rhos0 pig-test(refarch_member)]# echo $JOB_LIB_ID
2aff7aa7-e5cd-43e6-9a76-cdabd242f8b3
```
9. Create a job template of type Pig that includes the job binaries.

```
[root@rhos0 pig-test(refarch_member)]# sahara job-template-create --name
pig-test --type Pig --main ${JOB_MAIN_ID} --lib ${JOB_LIB_ID}
+-------------+------------------------------------------------------------+
| created_at | 2014-10-01 18:50:18.222140
| description |
| id | de8ccecb-6b29-4f61-99a5-e3ec434945e7
\int 1ibs \int \int \left\{ u' description': u'', u'url':
u'swift://container4.sahara/udf.jar', u'tenant_id':
u'7f367eecfda24aabb15f401df8cd1b70', u'created_at': u'2014-10-01 18:49:51',
u'updated_at': None, u'id': u'2aff7aa7-e5cd-43e6-9a76-cdabd242f8b3',
u'name': u'udf.jar'}]
| mains | [{u'description': u'', u'url':
u'swift://container4.sahara/example.pig', u'tenant_id':
u'7f367eecfda24aabb15f401df8cd1b70', u'created_at': u'2014-10-01 18:49:50',
u'updated_at': None, u'id': u'272f899a-9f3e-461e-b79e-57949fdef8c2',
u'name': u'example.pig'}] |
| name | pig-test
| tenant_id | 7f367eecfda24aabb15f401df8cd1b70
| type | Pig
+-------------+------------------------------------------------------------+
```
10.Set the ID for the job template to an environment variable.

```
[root@rhos0 pig-test(refarch_member)]# JOB_TEMPLATE_ID=$(sahara job-
template-list | awk '/ pig-test / {print $2}')
```

```
[root@rhos0 pig-test(refarch_member)]# echo $JOB_TEMPLATE_ID
de8ccecb-6b29-4f61-99a5-e3ec434945e7
```
11. Get the cluster ID of the previously launched cluster.

```
[root@rhos0 pig-test(refarch_member)]# CLUSTER_ID=$(sahara cluster-list |
tail -n +4 | awk '{print $4}' | head -n 1)
```

```
[root@rhos0 pig-test(refarch_member)]# echo $CLUSTER_ID
d9f3b71d-19fd-4f00-81c1-d4e9b0c4b0b9
```
12.Set the job input data store ID to an environment variable.

```
[root@rhos0 pig-test(refarch_member)]# DATA_INPUT_ID=$(sahara data-source-
list | awk '/^\| rainput / {print $4}')
```

```
[root@rhos0 pig-test(refarch_member)]# echo $DATA_INPUT_ID
42695c77-c701-4306-a88a-9e2efc97c041
```
13.Set the job output ID to an environment variable.

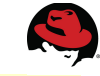

[root@rhos0 pig-test(refarch\_member)]# **DATA\_OUTPUT\_ID=\$(sahara data-sourcelist | awk '/^\| raoutput / {print \$4}')**

```
[root@rhos0 pig-test(refarch_member)]# echo $DATA_OUTPUT_ID
1d4e6f5f-f125-46ae-8e0b-1d3643f1b6b4
```
14.Launch a job from the job template to the cluster, specifying the input and output data stores.

```
[root@rhos0 pig-test(refarch_member)]# sahara job-create --job-template $
{JOB_TEMPLATE_ID} --cluster ${CLUSTER_ID} --input-data ${DATA_INPUT_ID}
--output-data ${DATA_OUTPUT_ID}
                                 +-------------+----------------------------------------------+
```
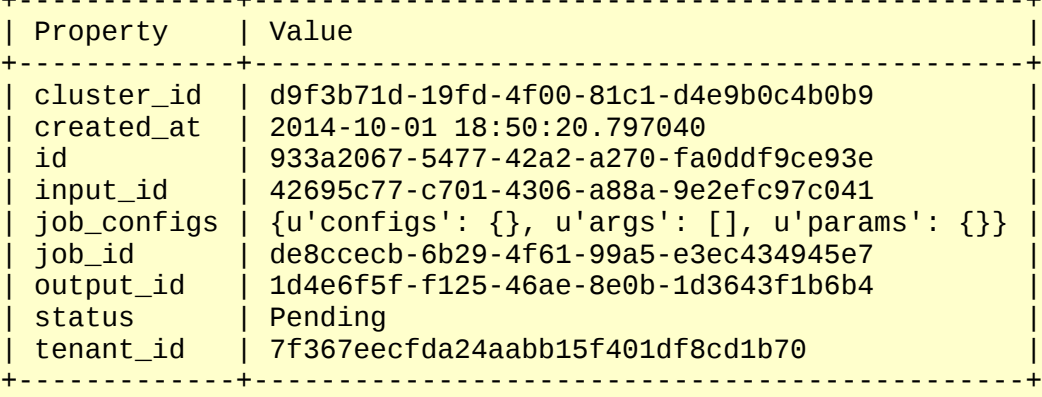

15.Verify that the job ran successfully.

[root@rhos0 pig-test(refarch\_member)]# **sahara job-list**

```
+--------------------------------------+-----------------------+-----------+
| id | cluster_id
| status |
+--------------------------------------+-----------------------+-----------+
| 933a2067-5477-42a2-a270-fa0ddf9ce93e | d9f3b71d-19fd-4f00-81c1-
d4e9b0c4b0b9 | SUCCEEDED |
+--------------------------------------+-----------------------+-----------+
```
[root@rhos0 pig-test(refarch\_member)]# **sahara job-show --id 933a2067-5477- 42a2-a270-fa0ddf9ce93e**

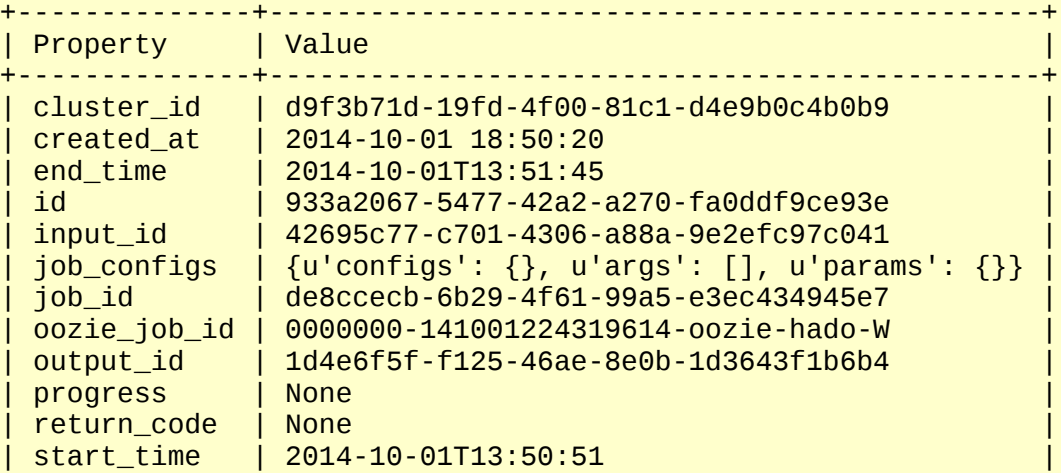

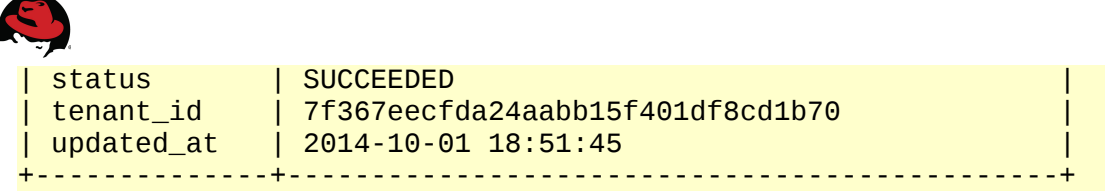

16.List the contents of the Swift container.

```
[root@rhos0 ~(refarch_member)]# swift list container4
example.pig
input
output
output/_SUCCESS
output/part-m-00000
udf.jar
```
17.Download the output to verify the spaces are removed.

```
[root@rhos0 ~(refarch_member)]# swift download container4 output/part-m-
00000
output/part-m-00000 [auth 0.204s, headers 0.253s, total 0.253s, 0.001 MB/s]
[root@rhos0 pig-test(refarch_member)]# diff -y input output/part-m-00000
   pomegranate | pomegranate | pomegranate |banana | banana | banana | banana | banana | banana | banana | banana | banana | banana | banana | banana | ba
apple the control of the control of the control of the control of the control of the control of the control of
lychee is a later than \vert . Iychee
```
18.Connect to the cluster to view the Oozie workflow logs.

```
[root@rhos0 ~(refarch_member)]# ssh -l cloud-user -i /root/refarchkp.pem
10.19.137.115
```
[cloud-user@cluster-instance-1412188774-master-001 ~]\$ **sudo su**

```
[hadoop@cluster-instance-1412188774-master-001 ~]$ /opt/oozie/bin/oozie jobs
-oozie http://localhost:11000/oozie
Job ID App Name Status User
Group Started Ended 
----------------------------------------------------------------------------
0000000-141001224319614-oozie-hado-W job-wf SUCCEEDED hadoop
2014-10-01 18:50 GMT 2014-10-01 18:51 GMT 
----------------------------------------------------------------------------
```
19.View the Oozie job definition.

```
[hadoop@cluster-instance-1412188774-master-001 ~]$ /opt/oozie/bin/oozie job
-oozie http://localhost:11000/oozie -definition 0000000-141001224319614-
oozie-hado-W
```

```
<?xml version="1.0" ?>
<workflow-app name="job-wf" xmlns="uri:oozie:workflow:0.2">
  <start to="job-node"/>
  <action name="job-node">
```
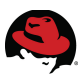

```
<pig> <job-tracker>${jobTracker}</job-tracker>
       <name-node>${nameNode}</name-node>
       <configuration>
         <property>
           <name>fs.swift.service.sahara.password</name>
           <value>refarch</value>
         </property>
         <property>
           <name>fs.swift.service.sahara.username</name>
           <value>refarch</value>
         </property>
       </configuration>
       <script>example.pig</script>
       <param>INPUT=swift://container4.sahara/input</param>
       <param>OUTPUT=swift://container4.sahara/output</param>
    <pig <ok to="end"/>
     <error to="fail"/>
   </action>
  <kill name="fail">
     <message>Workflow failed, error message[$
{wf:errorMessage(wf:lastErrorNode())}]</message>
  </kill>
   <end name="end"/>
</workflow-app>
```
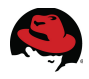

### <span id="page-61-0"></span>**7 Conclusion**

Sahara enables OpenStack users to deploy virtual Hadoop clusters and run data processing jobs on them. It combines the power of large scale data analytics with the convenience and flexibility of OpenStack, enabling data scientists to spend their time solving data science problems rather than managing software and infrastructure. This reference architecture describes how to implement Sahara in a RHEL OSP 5 environment and submit a test job. It also describes Sahara's high level architecture and provides an overview of how Sahara fits into the OpenStack ecosystem.

This reference architecture focuses on the single user to small group use case. Sahara is particularly useful for developing and testing data processing applications before running them on a production cluster. Sahara is also useful for elastic data processing, where additional data processing resources are deployed as needed in order to accommodate the occasional workload that is too large for the production cluster.

At the time of writing Sahara is a technology preview. Sahara is expected to be fully supported in the Juno release. Subsequent reference architectures describe additional use cases such as integrating OpenStack Sahara with an existing production Hadoop cluster and running a production cluster within OpenStack.

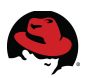

### **Appendix A: References**

- <span id="page-62-0"></span>1. What does a "Technology Preview" feature mean? **<https://access.redhat.com/solutions/21101>**
- 2. Red Hat Enterprise Linux 7 installation instructions: **[https://access.redhat.com/documentation/en-](https://access.redhat.com/documentation/en-US/Red_Hat_Enterprise_Linux/7/html/Installation_Guide/index.html)[US/Red\\_Hat\\_Enterprise\\_Linux/7/html/Installation\\_Guide/index.html](https://access.redhat.com/documentation/en-US/Red_Hat_Enterprise_Linux/7/html/Installation_Guide/index.html)**
- 3. Red Hat Enterprise Linux OpenStack Platform 5 deployment guide: **https://access.redhat.com/documentation/en-US/Red\_Hat\_Enterprise\_Linux\_OpenStack\_Platform/5/html/Installer\_and\_Foreman\_Guide/index. html**
- 4. Building images for Sahara Plugins **<http://docs.openstack.org/developer/sahara/userdoc/diskimagebuilder.html>**

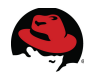

## <span id="page-63-0"></span>**Appendix B: Revision History**

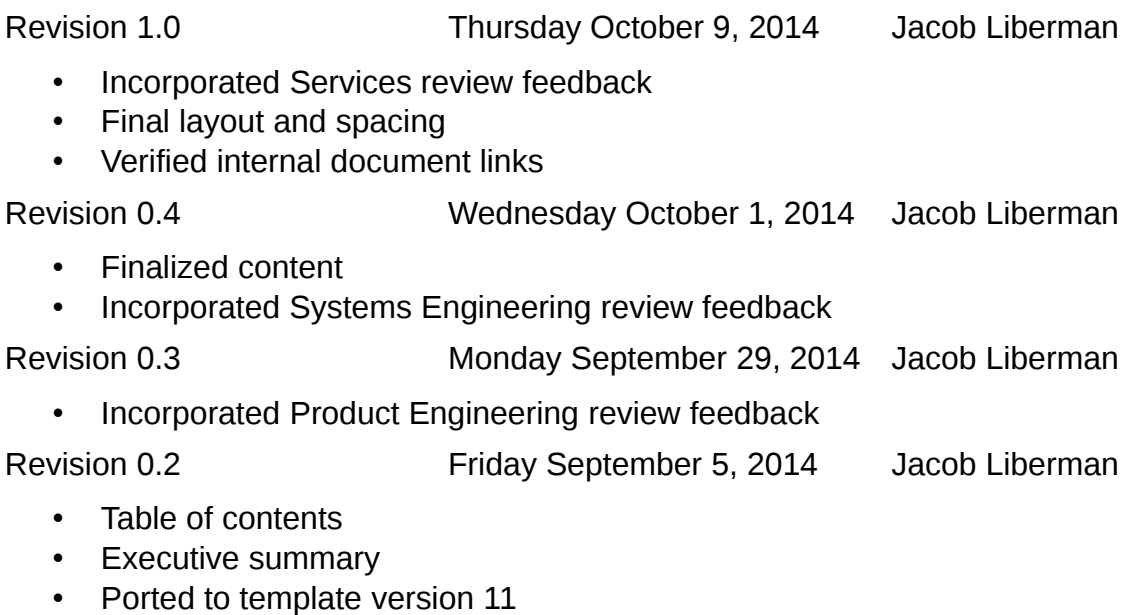

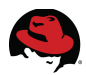

### <span id="page-64-1"></span>**Appendix C: Host Group YAML Output**

#### <span id="page-64-0"></span>**C.1 Cloud Controller**

---

```
classes:
   quickstack::neutron::controller:
     admin_email: admin@cloud.lab.eng.bos.redhat.com
     admin_password: redhat
     amqp_ca: /etc/ipa/ca.crt
     amqp_cert: /etc/pki/tls/certs/PRIV_HOST-amqp.crt
     amqp_host: 172.16.2.100
     amqp_key: /etc/pki/tls/private/PRIV_HOST-amqp.key
     amqp_nssdb_password: redhat
     amqp_password: redhat
     amqp_provider: rabbitmq
     amqp_username: openstack
     ceilometer_metering_secret: redhat
     ceilometer_user_password: redhat
     cinder_backend_eqlx: 'false'
     cinder_backend_eqlx_name:
      eqlx backend
     cinder_backend_gluster: 'false'
     cinder_backend_gluster_name: glusterfs_backend
     cinder_backend_iscsi: 'false'
     cinder_backend_iscsi_name: iscsi_backend
     cinder_backend_nfs: 'True'
     cinder_backend_nfs_name: nfs_backend
     cinder_backend_rbd: 'false'
     cinder_backend_rbd_name: rbd_backend
     cinder_db_password: redhat
     cinder_eqlx_chap_login:
     - chapadmin
     cinder_eqlx_chap_password:
     - redhat
     cinder_eqlx_group_name:
     - group-0
     cinder_eqlx_pool:
     - default
     cinder_eqlx_use_chap:
     - 'false'
     cinder_gluster_shares:
     - 192.168.0.4:/cinder -o backup-volfile-servers=192.168.0.5
     cinder_multiple_backends: 'false'
     cinder_nfs_mount_options: ''
     cinder_nfs_shares:
     - 10.19.137.120:/cinder
     cinder_rbd_ceph_conf: /etc/ceph/ceph.conf
     cinder_rbd_flatten_volume_from_snapshot: 'false'
     cinder_rbd_max_clone_depth: '5'
     cinder_rbd_pool: volumes
     cinder_rbd_secret_uuid: ''
```
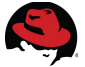

 cinder\_rbd\_user: volumes cinder\_san\_ip: - 192.168.124.11 cinder\_san\_login: - grpadmin cinder\_san\_password: - redhat cinder\_san\_thin\_provision: - 'false' cinder\_user\_password: redhat cisco\_nexus\_plugin: neutron.plugins.cisco.nexus.cisco\_nexus\_plugin\_v2.NexusPlugin cisco\_vswitch\_plugin: neutron.plugins.openvswitch.ovs\_neutron\_plugin.OVSNeutronPluginV2 controller\_admin\_host: 172.16.2.100 controller\_priv\_host: 172.16.2.100 controller\_pub\_host: 10.19.137.100 enable\_tunneling: 'False' freeipa: 'false' glance\_backend: file glance\_db\_password: redhat glance\_rbd\_store\_pool: images glance rbd store user: images glance\_user\_password: redhat heat\_auth\_encrypt\_key: redhat heat\_cfn: 'true' heat cloudwatch: 'false' heat\_db\_password: redhat heat\_user\_password: redhat horizon\_ca: /etc/ipa/ca.crt horizon\_cert: /etc/pki/tls/certs/PUB\_HOST-horizon.crt horizon\_key: /etc/pki/tls/private/PUB\_HOST-horizon.key horizon\_secret\_key: redhat keystonerc: 'true' keystone\_admin\_token: redhat keystone\_db\_password: redhat ml2 firewall driver: neutron.agent.linux.iptables\_firewall.OVSHybridIptablesFirewallDriver ml2 flat networks:  $-$  !  $+$  ml2\_mechanism\_drivers: - openvswitch - l2population ml2\_network\_vlan\_ranges: - physint:1000:1010 - physext ml2\_security\_group: 'true' ml2\_tenant\_network\_types: - flat - vlan ml2\_tunnel\_id\_ranges:  $-20:100$ ml2 type drivers: - flat - vlan

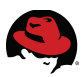

```
 - local
 ml2_vni_ranges:
 - 10:100
 ml2_vxlan_group: 224.0.0.1
 mysql_ca: /etc/ipa/ca.crt
 mysql_cert: /etc/pki/tls/certs/PRIV_HOST-mysql.crt
 mysql_host: 172.16.2.100
 mysql_key: /etc/pki/tls/private/PRIV_HOST-mysql.key
 mysql_root_password: redhat
 neutron_core_plugin: neutron.plugins.ml2.plugin.Ml2Plugin
 neutron_db_password: redhat
 neutron_metadata_proxy_secret: redhat
 neutron_user_password: redhat
 nexus_config: {}
 nexus_credentials: []
 nova_db_password: redhat
 nova_default_floating_pool: nova
 nova_user_password: redhat
 ovs_vlan_ranges: ! '''physint:1000:1010,physext'''
 provider_vlan_auto_create: 'false'
 provider_vlan_auto_trunk: 'false'
 ssl: 'false'
swift admin password: redhat
 swift_ringserver_ip: 172.31.139.100
 swift_shared_secret: redhat
 swift_storage_device: device1
 swift_storage_ips:
 - 172.31.139.107
 - 172.31.139.108
 - 172.31.139.109
 tenant_network_type: vlan
 tunnel_id_ranges: 1:1000
 verbose: 'true'
```
#### <span id="page-66-0"></span>**C.2 Neutron Networker**

```
---
classes:
   quickstack::neutron::networker:
     amqp_host: 172.16.2.100
     amqp_password: redhat
     amqp_provider: rabbitmq
     amqp_username: openstack
     controller_priv_host: 172.16.2.100
     enable_tunneling: 'False'
     external_network_bridge: ''
     fixed_network_range: 172.16.3.0/24
     mysql_ca: /etc/ipa/ca.crt
     mysql_host: 172.16.2.100
     neutron_db_password: redhat
     neutron_metadata_proxy_secret: redhat
     neutron_user_password: redhat
     nova_db_password: redhat
     nova_user_password: redhat
     ovs_bridge_mappings:
```
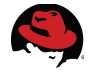

---

 - physint:br-enp21 - physext:br-eno2 ovs\_bridge\_uplinks: - br-enp21:enp21 - br-eno2:eno2 ovs\_l2\_population: 'True' ovs tunnel iface: eth6 ovs\_tunnel\_network: '' ovs\_tunnel\_types: - vxlan ovs\_vlan\_ranges: ! '''physint:1000:1010,physext''' ovs\_vxlan\_udp\_port: '4789' ssl: 'false' tenant\_network\_type: vlan tunnel id ranges: 1:1000 verbose: 'true'

#### <span id="page-67-0"></span>**C.3 Compute Node**

```
classes:
   quickstack::neutron::compute:
     admin_password: redhat
     amqp_host: 172.16.2.100
     amqp_password: redhat
     amqp_port: '5672'
     amqp_provider: rabbitmq
     amqp_ssl_port: '5671'
     amqp_username: openstack
     auth_host: 172.16.2.100
     ceilometer: 'False'
     ceilometer_metering_secret: redhat
     ceilometer_user_password: redhat
     cinder_backend_gluster: 'false'
     cinder_backend_nfs: 'True'
     cinder_backend_rbd: 'false'
     enable_tunneling: 'False'
     glance_host: 172.16.2.100
     libvirt_images_rbd_ceph_conf: /etc/ceph/ceph.conf
     libvirt_images_rbd_pool: volumes
     libvirt_images_type: rbd
     libvirt_inject_key: 'false'
     libvirt_inject_password: 'false'
     mysql_ca: /etc/ipa/ca.crt
     mysql_host: 172.16.2.100
     neutron_db_password: redhat
     neutron_host: 172.16.2.100
     neutron_user_password: redhat
     nova_db_password: redhat
     nova_host: 172.16.2.100
     nova_user_password: redhat
     ovs_bridge_mappings:
     - physint:br-enp21
     - physext:br-eno2
     ovs_bridge_uplinks:
```
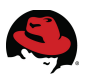

```
 - br-enp21:enp21
 - br-eno2:eno2
 ovs_l2_population: 'True'
 ovs_tunnel_iface: eth6
 ovs_tunnel_network: ''
 ovs_tunnel_types:
 - vxlan
 ovs_vlan_ranges: ! '''physint:1000:1010,physext'''
 ovs_vxlan_udp_port: '4789'
 private_iface: ''
 private_ip: ''
 private_network: ''
 rbd_secret_uuid: ''
 rbd_user: volumes
 ssl: 'false'
 tenant_network_type: vlan
 tunnel_id_ranges: 1:1000
 verbose: 'true'
```
#### <span id="page-68-0"></span>**C.4 Swift Storage Server**

---

```
classes:
   quickstack::swift::storage:
     swift_all_ips:
     - 172.31.139.101
     - 172.31.139.102
     - 172.31.139.103
     - 172.31.139.104
     - 172.31.139.105
     - 172.31.139.107
     - 172.31.139.108
     - 172.31.139.109
     - 172.31.139.100
     swift_ext4_device: /dev/sdb1
     swift_local_interface: p1p2
     swift_local_network: ''
     swift_loopback: 'False'
     swift_ring_server: 172.31.139.100
     swift_shared_secret: redhat
```